### Register your product and get support at www.philips.com/welcome

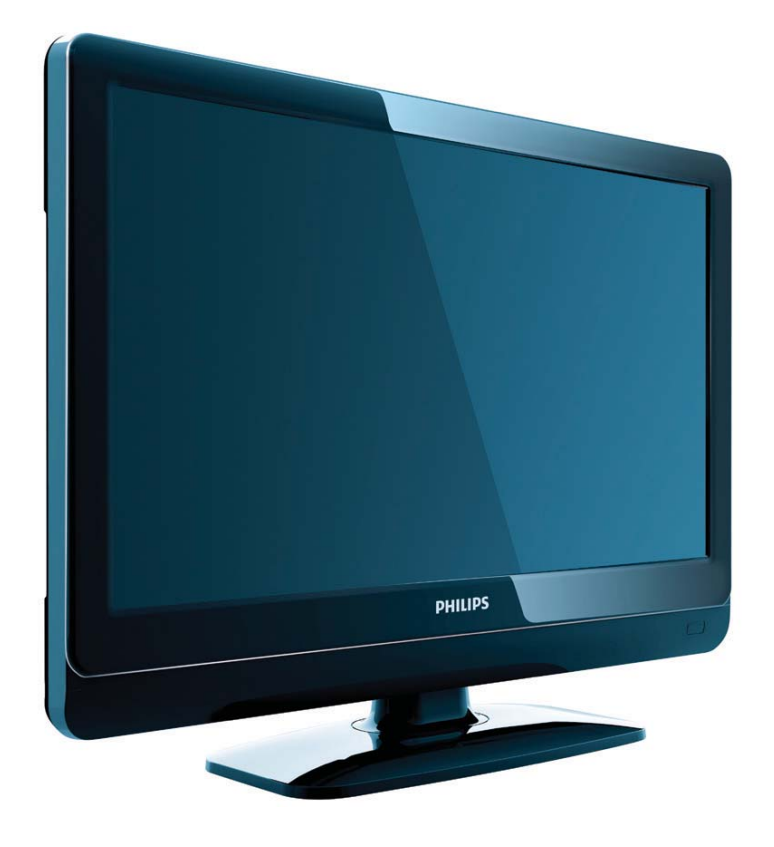

19PFL3404H/12 22PFL3404H/12 26PFL3404H/12 32PFL3404H/12 42PFL3604H/12 19PFL3404D/12 22PFL3404D/12 26PFL3404D/12 32PFL3404D/12 42PFL3604D/12 19PFL3404D/05 22PFL3404D/05 26PFL3404D/05

CS Příručka pro uživatele

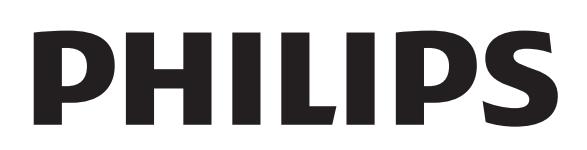

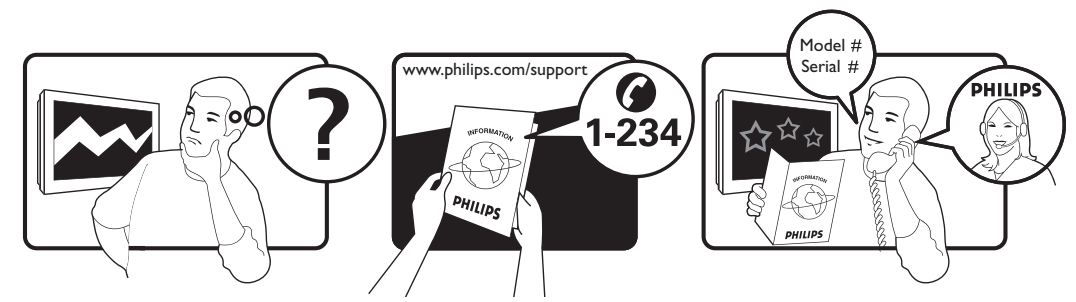

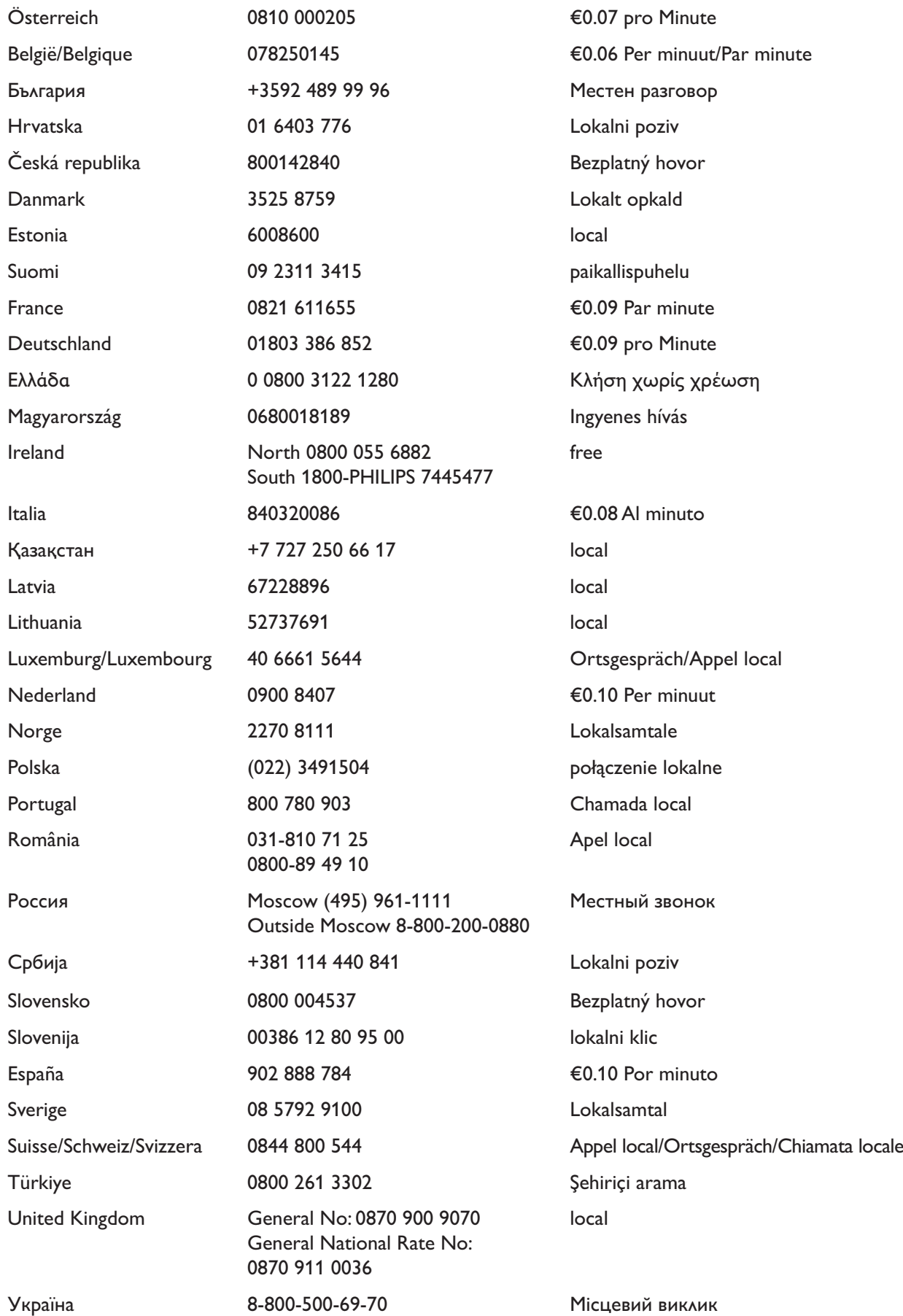

This information is correct at the time of press. For updated information, see www.philips.com/support.

## Obsah

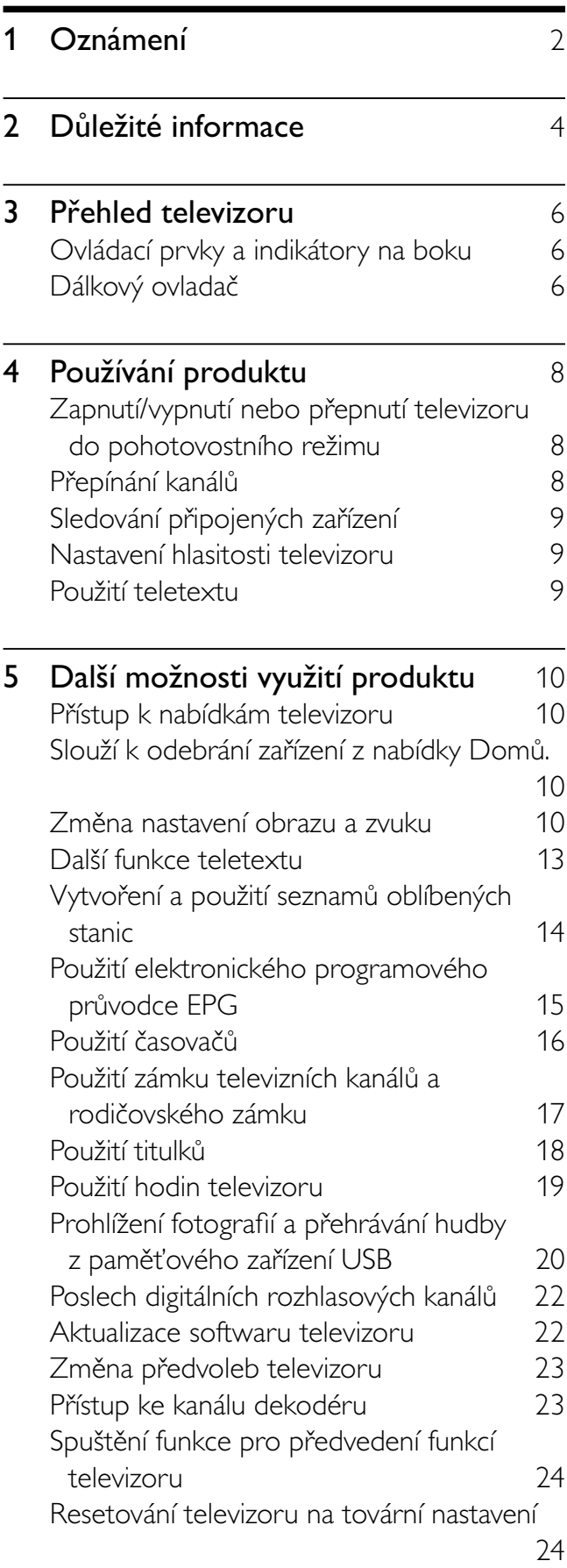

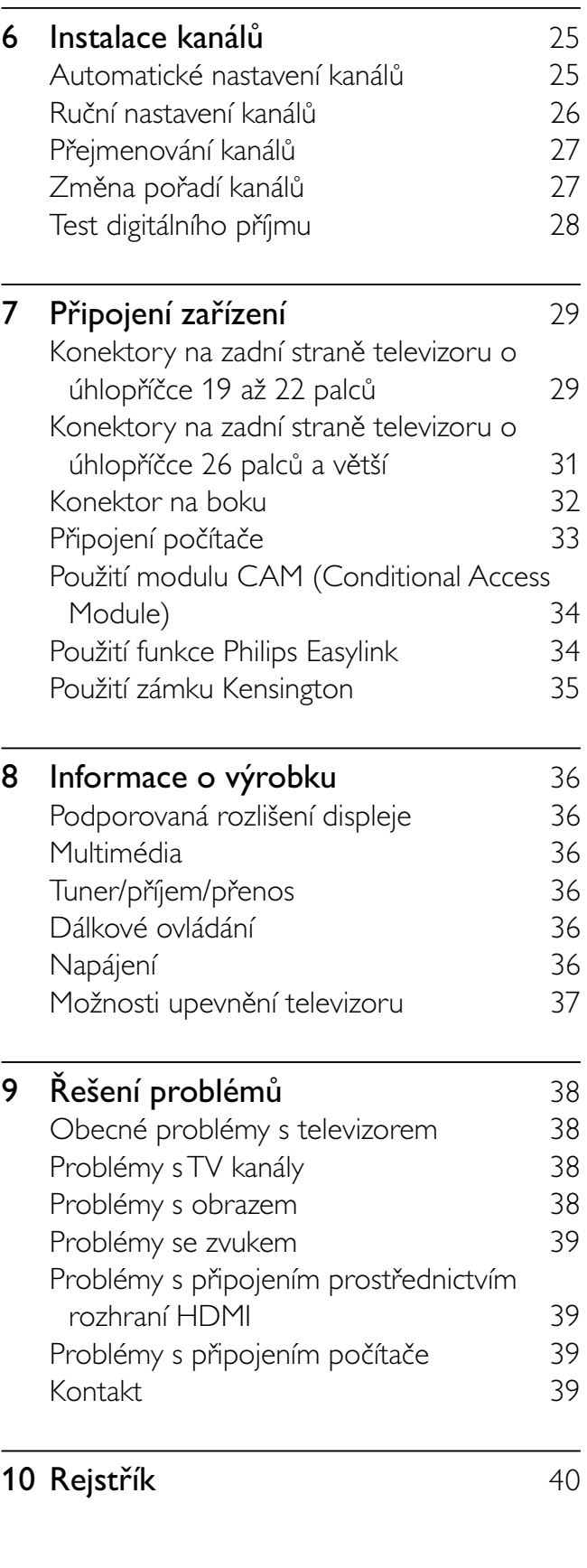

Čeština

# 1 Oznámení

2009 © Koninklijke Philips Electronics N.V. Všechna práva vyhrazena.

Technické údaje lze měnit bez předchozího upozornění. Ochranné známky jsou majetkem společnosti Koninklijke Philips Electronics N.V nebo náležitých vlastníků. Společnost Philips si vyhrazuje právo kdykoli změnit produkty bez povinnosti přizpůsobit odpovídajícím způsobem starší příslušenství.

Materiál v této příručce je považován za odpovídající zamýšlenému použití systému. Pokud se výrobek nebo jeho jednotlivé moduly či procedury používají pro účely jiné než zde uvedené, je třeba získat potvrzení jejich platnosti a vhodnosti. Společnost Philips zaručuje, že samotný materiál neporušuje žádné patenty registrované ve Spojených státech. Neexistuje žádná jiná výslovná ani předpokládaná záruka. Záruka

- Riziko poranění, poškození televizoru nebo zrušení záruky. Nikdy se nepokoušejte opravit televizor sami.
- Televizor a příslušenství používejte jen v souladu s pokyny výrobce.
- Symbol varování na zadní straně televizoru označuje riziko úrazu elektrickým proudem. Nikdy neodnímejte kryt televizoru. V případě servisu nebo opravy vždy kontaktujte zákaznickou podporu společnosti Philips.

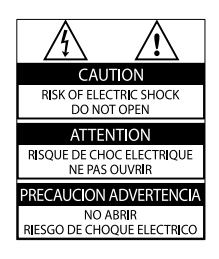

Jakákoli operace výslovně zakázaná v této příručce a jakékoli úpravy a montážní postupy nedoporučené nebo neschválené v této příručce ruší platnost záruky.

#### Pixelová charakteristika

Tento produkt využívající technologii LCD se vyznačuje vysokým počtem barevných

pixelů. Ačkoli hodnota efektivních pixelů je 99,999 % nebo více, mohou se na obrazovce vytrvale objevovat černé skvrny nebo světlé body (červené, zelené či modré). Jedná se o strukturální vlastnost displeje (nevybočující z oborových standardů), nikoli o závadu.

#### Soulad se standardy EMF

Společnost Koninklijke Philips Electronics N.V. vyrábí a prodává mnoho výrobků určených pro spotřebitele, které stejně jako jakýkoli jiný elektronický přístroj mají obecně schopnost vysílat a přijímat elektromagnetické signály.

Jednou z předních firemních zásad společnosti Philips je zajistit u našich výrobků všechna potřebná zdravotní a bezpečnostní opatření, splnit veškeré příslušné požadavky stanovené zákonem a dodržet všechny standardy EMF platné v době jejich výroby.

Společnost Philips usiluje o vývoj, výrobu a prodej výrobků bez nepříznivých vlivů na lidské zdraví. Společnost Philips potvrzuje, že pokud se s jejími výrobky správně zachází a používají se pro zamýšlený účel, je podle současného stavu vědeckého poznání jejich použití bezpečné.

Společnost Philips hraje aktivní roli ve vývoji mezinárodních standardů EMF a bezpečnostních norem, díky čemuž dokáže předvídat další vývoj ve standardizaci a rychle jej promítnout do svých výrobků.

#### Pojistka elektrické sítě (pouze Velká Británie)

Tento televizor je vybaven schválenou lisovanou zástrčkou. Pokud je nutné pojistku elektrické sítě vyměnit, je třeba ji nahradit pojistkou stejné hodnoty, jak je uvedeno na zástrčce (např. 10 A).

1 Sejměte kryt pojistky a vyjměte pojistku.

- 2 Náhradní pojistka musí vyhovovat normě BS 1362 a nést značku schválení ASTA. V případě ztráty pojistky ověřte správný typ u svého prodejce.
- 3 Nasaďte kryt pojistky zpět. Podle směrnice EMC se nesmí zástrčka tohoto produktu pro připojení k elektrické síti oddělit od napájecího kabelu.

Copyright

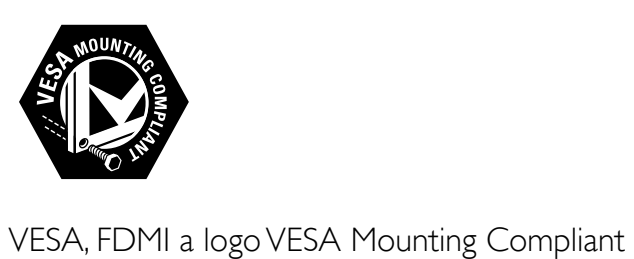

jsou ochranné známky společnosti Video Electronics Standards Association. ® Kensington a Micro Saver jsou ochranné známky společnosti ACCO World Corporation registrované v USA, přičemž v jiných zemích světa byla registrace již vydána nebo se čeká na vyřízení příslušné žádosti.

## **DOLBY**

Vyrobeno s licencí od společnosti Dolby Laboratories. Dolby a symbol dvou D jsou ochranné známky společnosti Dolby Laboratories.

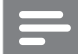

#### Poznámka

• Vztahuje se pouze k televizorům, které podporují standard MPEG4-HD.

Všechny další registrované a neregistrované ochranné známky jsou vlastnictvím náležitých vlastníků.

## 2 Důležité informace

Před použitím televizoru si pozorně přečtěte všechny pokyny. Pokud dojde v důsledku neuposlechnutí těchto pokynů k poškození televizoru, záruka na přístroj zanikne.

### Bezpečnost

- Nebezpečí požáru nebo úrazu elektrickým proudem!
	- Televizor nikdy nevystavuje dešti nebo jinému působení vody. Do blízkosti televizoru nikdy neumísťujte nádoby s vodou, například vázy. Pokud dojde k rozlití vody na televizoru nebo do něj, okamžitě odpojte televizor z elektrické zásuvky. Obraťte na středisko péče o zákazníky společnosti Philips a nechte televizor před dalším užíváním zkontrolovat.
	- Nikdy neumísťujte televizor, dálkový ovládač ani baterie do blízkosti otevřeného ohně, jiných zdrojů tepla ani na přímé sluneční světlo. Abyste zabránili požáru, nikdy nenechávejte v blízkosti televizoru, dálkového ovládání nebo baterií svíčky nebo jiné hořící předměty.

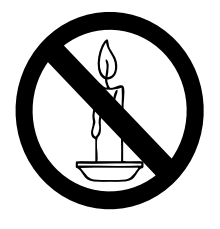

- Nikdy nevkládejte žádné předměty do ventilačních otvorů nebo jiných otvorů na televizoru.
- Při otáčení televizoru zkontrolujte, zda není napájecí kabel napínán. Při napnutí napájecího kabelu může dojít k uvolnění připojení a vzniku jisker.
- Nebezpečí zkratu nebo požáru!
	- Nikdy nevystavujte dálkový ovladač ani baterie dešti, jinému působení vody nebo nadměrným teplotám.
	- Zabraňte působení nadměrné síly na elektrické zástrčky. Uvolněné zástrčky mohou jiskřit nebo způsobit požár.
- Nebezpečí zranění nebo poškození televizoru!
	- Ke zvedání a přenášení televizoru s hmotností převyšující 25 kg jsou třeba dvě osoby.
	- Při montáži stojanu k televizoru používejte pouze dodaný stojan. Stojan k televizoru pevně připojte. Umístěte televizor na hladký rovný povrch, který udrží váhu televizoru a stojanu.
	- Při montáži televizoru na zeď použijte pouze držák pro montáž na stěnu, který televizor unese. Připevněte držák pro montáž na stěnu pouze ke stěně, která jej a televizor unese. Společnost Koninklijke Philips Electronics N.V. nenese žádnou odpovědnost za nesprávnou montáž na zeď, která bude příčinou nehody nebo zranění.
- Nebezpečí poranění dětí!Postupujte podle těchto opatření, abyste zabránili převrhnutí televizoru a případnému následnému poranění dětí:
	- Nikdy televizor neumísťujte na povrch pokrytý látkou nebo jiným materiálem, který lze stáhnout.
	- Ujistěte se, že žádná část televizoru nepřesahuje přes okraj povrchu.
	- Nikdy televizor neumísťujte na vysoký nábytek (jako například knihovnu) bez zajištění nábytku a televizoru do zdi nebo pomocí vhodné podpěry.
	- Poučte děti o nebezpečí hrozícím při pokusu vylézt na nábytek k televizoru.
- Nebezpečí přehřátí! Nikdy televizor neumísťujte do uzavřených prostorů. Po všech stranách televizoru ponechejte vždy volný prostor nejméně 10 cm (z důvodu zajištění proudění vzduchu). Zajistěte, aby

Čeština

nedošlo k zakrytí ventilačních otvorů na televizoru závěsy nebo jinými předměty.

- Nebezpečí poškození televizoru! Před připojením televizoru k elektrické zásuvce ověřte, že její napětí se shoduje s údajem na zadní straně televizoru. Televizor nikdy k elektrické zásuvce s jiným napětím nepřipojujte.
- Nebezpečí zranění, požáru nebo poškození napájecího kabelu! Na napájecí kabel nepokládejte televizor ani žádné jiné předměty.
- Aby bylo možné napájecí kabel televizoru rychle odpojit od zásuvky, zajistěte, aby byl k elektrické zásuvce vždy umožněn snadný přístup.
- Při odpojování napájecího kabelu vždy tahejte za zástrčku, nikdy za kabel.
- Před bouřkou odpojte televizor od elektrické zásuvky a antény. Během bouřky se nedotýkejte žádné části televizoru, napájecího kabelu nebo anténního kabelu.
- Nebezpečí poškození sluchu! Nepoužívejte sluchátka při vysoké hlasitosti po delší dobu.
- Pokud je televizor transportován při teplotách nižších než 5 °C, rozbalte jej a předtím, než jej připojíte k elektrické zásuvce, počkejte, dokud se jeho teplota nevyrovná teplotě v místnosti.

### Péče o obrazovku

- Vyhýbejte se zobrazování statických obrazů. Statické obrazy jsou takové obrazy, které zůstávají na obrazovce po dlouhou dobu. Příkladem mohou být nabídky na obrazovce, černé pruhy nebo zobrazení času. Pokud statické obrazy musíte používat, snižte kontrast a jas obrazovky, abyste zabránili jejímu poškození.
- Před čištěním odpojte televizor od elektrické sítě.
- Televizor a rám čistěte měkkým navlhčeným hadříkem. K čištění televizoru nikdy nepoužívejte alkohol, chemikálie nebo čisticí prostředky pro domácnost.
- Nebezpečí poškození obrazovky televizoru! Nikdy se obrazovky

nedotýkejte, netlačte na ni, neškrábejte a zabraňte úderům do obrazovky jakýmikoli předměty.

• Abyste zabránili deformacím a vyblednutí barev, otřete kapky vody co nejdříve.

### Likvidace starého výrobku a baterií

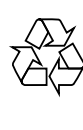

Výrobek je navržen a vyroben z vysoce kvalitního materiálu a součástí, které lze recyklovat a znovu používat.

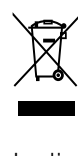

Je-li výrobek označen tímto symbolem přeškrtnuté popelnice, znamená to, že se na něj vztahuje směrnice EU 2002/96/ES. Zjistěte si informace o místním systému sběru tříděného odpadu elektrických a elektronických výrobků.

Postupujte podle místních nařízení a nelikvidujte staré výrobky spolu s běžným komunálním odpadem.

Správnou likvidací starého výrobku pomůžete předejít možným negativním dopadům na životní prostředí a zdraví lidí.

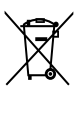

Výrobek obsahuje baterie podléhající směrnici EU 2006/66/ES, které nelze odkládat do běžného komunálního odpadu. Informujte se o místních pravidlech sběru tříděného odpadu baterií, protože správnou likvidací starého výrobku pomůžete předejít možným negativním dopadům na životní prostředí a zdraví lidí.

## 3 Přehled televizoru

Tato část poskytuje přehled nejčastěji používaných ovládacích prvků a funkcí televizoru.

### Ovládací prvky a indikátory na boku

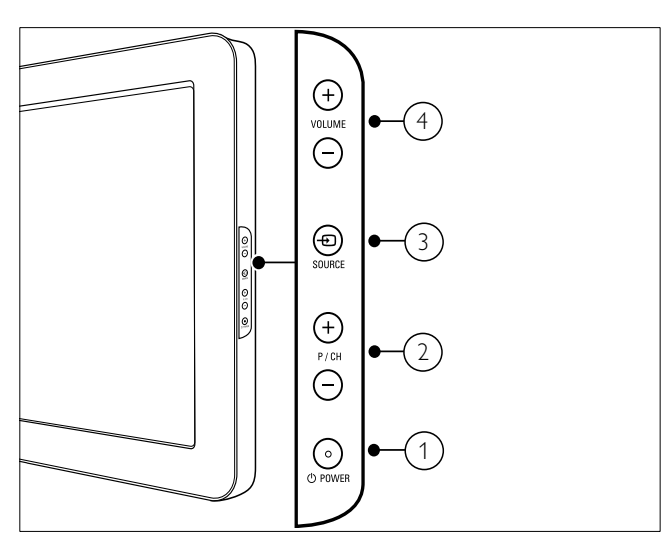

- $(1)$   $\circ$  POWER: Zapíná nebo vypíná produkt Produkt se zcela vypne od napájení až po fyzickém odpojení ze zásuvky.
- b P/CH +/-: Slouží k přepnutí na další nebo předchozí kanál.
- c SOURCE: Vybírá připojená zařízení.
- (4) VOLUME +/-: Slouží ke zvýšení nebo snížení hlasitosti.

### Dálkový ovladač

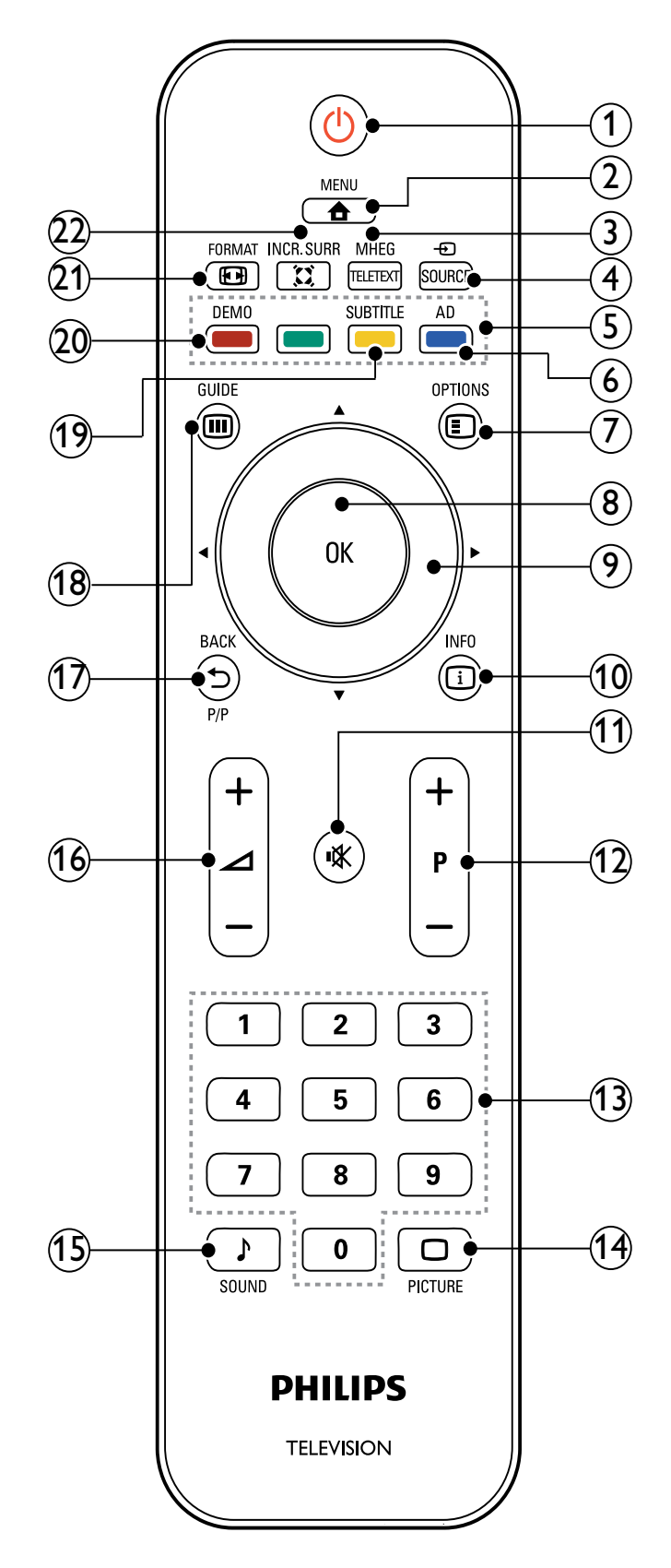

# Čeština

#### $(1)$   $\circlearrowleft$  (Pohotovostní režim zapnutý)

- Pokud je televizor zapnutý, přepne jej do pohotovostního režimu.
- Pokud je televizor v pohotovostním režimu, zapne jej.
- $\Omega$   $\triangle$  MENU

Slouží k zapnutí nebo vypnutí hlavní nabídky.

- (3) MHEG/TELETEXT Zapíná a vypíná teletext.
- $(4)$   $\oplus$  SOURCE Vybírá připojená zařízení.
- (5) Barevná tlačítka

Slouží k výběru úkolů nebo možností.

#### (6) AD (Popis zvuku) (jen pro rádiové vysílání a digitální kanály)

Jen Spojené království: Umožňuje zvukový komentář pro zrakově postižené osoby.

 $(7)$   $\bigcirc$  OPTIONS

Otevírá možnosti týkající se aktuální aktivity nebo výběru.

 $(8)$  OK

Potvrdí zadání nebo volbu a zobrazí tabulku kanálů při sledování televize.

#### (9) **AVI→** (Navigační tlačítka)

Slouží k pohybu v nabídkách.

 $(10)$  INFO

Zobrazí informace o programu (jsou-li k dispozici). Pokud je daná informace obsažena na více stránkách, stisknutím tlačítka OPTIONS přejděte na další stránku.

#### $(11)$  **K** (Ztlumení)

Ztlumí nebo obnoví výstupu zvuku.

#### $(12)$  P +/- (Program +/-)

Slouží k přepnutí na další nebo předchozí kanál. Pokud je zapnuta nabídka televizoru, slouží k přepnutí na další nebo předchozí stranu.

- (13) 0-9 (Číselná tlačítka) Slouží k výběru kanálu nebo nastavení.
- $(14)$   $\Box$  PICTURE (Nastavení obrazu) Otevře nabídku pro nastavení obrazu.
- $(15)$  SOUND (Nastavení zvuku) Otevře nabídku pro nastavení zvuku.
- $(16)$   $\angle$  +/- (Hlasitost +/-) Slouží ke zvýšení nebo snížení hlasitosti.

### $(17)$   $\rightarrow$  BACK P/P ( PŘEDCHOZÍ KANÁL)

- Slouží k návratu na předchozí obrazovku.
- Návrat na předchozí zobrazený kanál.
- (18) m GUIDE

Přepíná mezi tabulkou kanálů a seznamem programů.

- s SUBTITLE (jen pro rádiové vysílání a digitální kanály) Zapíná a vypíná titulky.
- $(20)$  DEMO

Zapne či vypne nabídku Demo.

 $(21)$  **ED FORMAT** Vybírá formát obrazu.

#### $(22)$   $\tilde{\lambda}$  INCR. SURR

Povolí funkci Incredible Surround pro zdroje stereofonního zvuku. Povolí prostorový režim pro zdroje monofonního zvuku.

## 4 Používání produktu

Tato část popisuje základní funkce (viz 'Další možnosti využití produktu' na straně 10) televizoru.

### Zapnutí/vypnutí nebo přepnutí televizoru do pohotovostního režimu

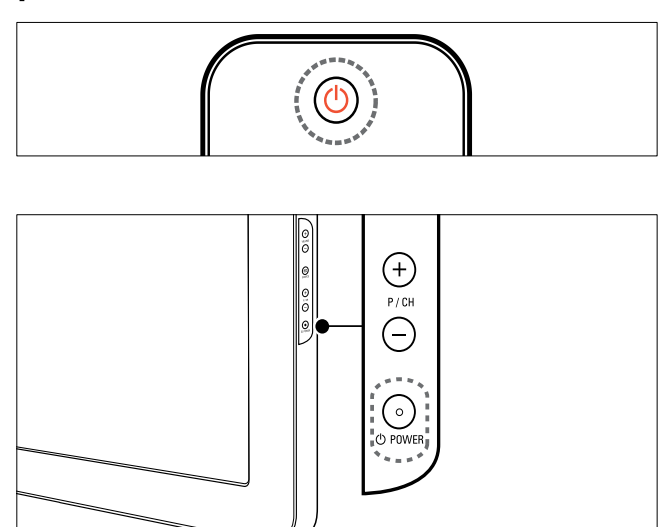

### Zapnutí

- Pokud indikátor pohotovostního režimu nesvítí, stiskněte tlačítko **OPOWER** na boku televizoru.
- Jestliže svítí inddikátor pohotovostního režimu červeně, stiskněte tlačítko (Pohotovostní režim zapnutý) na dálkovém ovladači.

#### Přepnutí do pohotovostního režimu

- Stiskněte tlačítko  $\circlearrowright$  (Pohotovostní režim zapnutý) na dálkovém ovladači.
	- » Indikátor pohotovostního režimu se rozsvítí červeně.

#### Vypnutí

- Stiskněte tlačítko **OPOWER** na boční straně televizoru.
	- » Indikátor pohotovostního režimu zhasne.

### Tip

• Ačkoli televizor v pohotovostním režimu spotřebovává pouze velmi malé množství energie, spotřebovává ji po celou dobu. Pokud nebudete přístroj delší dobu používat, odpojte napájecí kabel od elektrické zásuvky.

#### Poznámka

• Pokud nemůžete najít dálkové ovládání a chcete zapnout televizor z pohotovostního režimu, stiskněte tlačítko P/CH +/- nebo SOURCEna boku televizoru.

### Přepínání kanálů

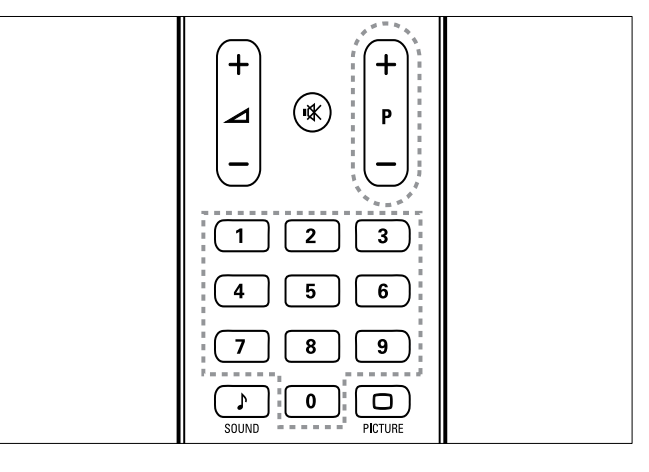

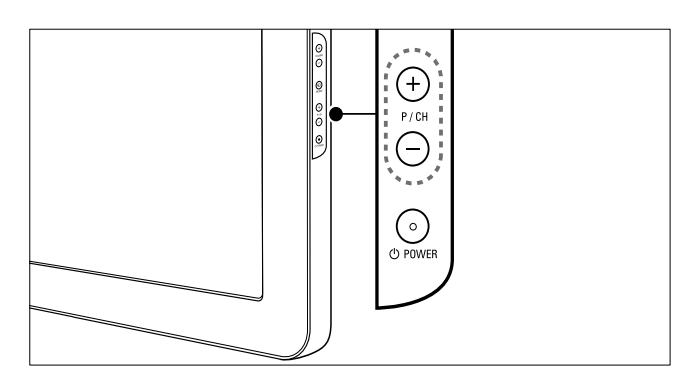

- Stiskněte tlačítko P +/- na dálkovém ovladači nebo tlačítko P/CH +/- na boku televizoru.
- Použijte Číselná tlačítka k zadání čísla kanálu.
- Použijte tabulku kanálů.

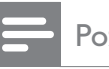

• Při použití seznamu oblíbených kanálů můžete vybrat jen kanály v seznamu.

### Sledování připojených zařízení

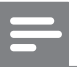

#### Poznámka

• Než zvolíte na televizoru určité zařízení jako zdroj, zapněte je.

### Použití tlačítka zdrojů

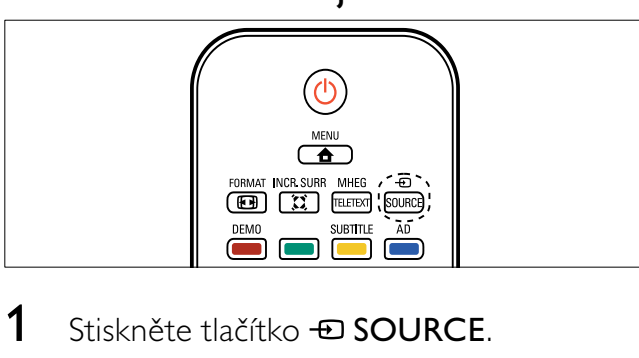

- 1 Stiskněte tlačítko **DSOURCE**. » Zobrazí se seznam zdrojů.
- 2 Použijte Navigační tlačítka k volbě zařízení.
- 3 Stisknutím tlačítka OK volbu potvrďte.
	- » Televizor se přepne na vybrané zařízení.

### Nastavení hlasitosti televizoru

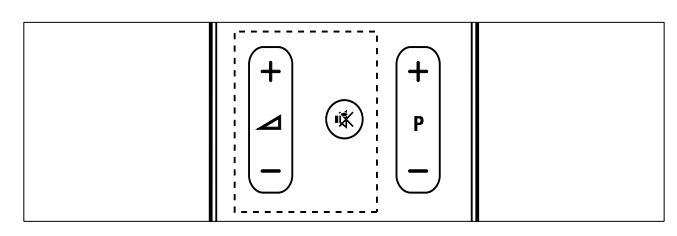

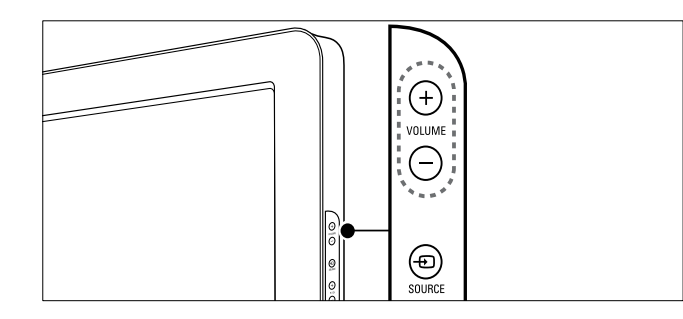

#### Zvýšení nebo snížení hlasitosti

- Stiskněte tlačítko ⊿ +/-.
- Stiskněte tlačítko **VOLUME +/-** na boční straně televizoru.

#### Ztlumení zvuku nebo zrušení ztlumení zvuku

- Stisknutím tlačítka  $*$  ztlumte zvuk.
- Dalším stisknutím tlačítka *\** zvuk obnovíte.

### Použití teletextu

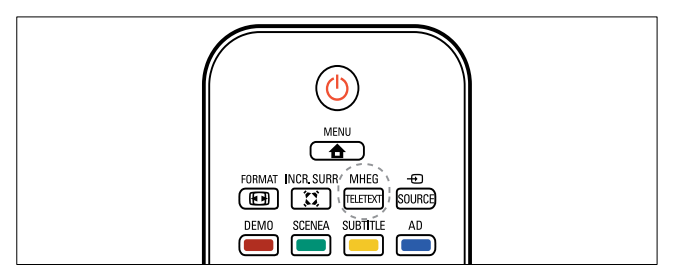

- 1 Stiskněte tlačítko MHEG/TELETEXT.
	- » Objeví se hlavní stránka s rejstříkem.
- 2 Vyberte stránku podle těchto pokynů:
	- Použijte Číselná tlačítka k zadání čísla stránky.
	- Stisknutím tlačítka P +/- nebo ▲▼ zobrazíte následující nebo předchozí stránku.
	- Použijte Barevná tlačítka k volbě barevně značené položky.
	- Stisknutím tlačítka **DBACK** se vrátíte na předchozí zobrazenou stránku.
- 3 Stisknutím tlačítka MHEG/TELETEXT teletext ukončíte.

#### Poznámka

• Pro uživatele ve Spojeném království: Některé digitální televizní kanály nabízejí speciální digitální textové služby (například BBC1).

## 5 Další možnosti využití produktu

### Přístup k nabídkám televizoru

Nabídky slouží k ladění kanáků, změně nastavení obrazu a zvuku a k použití dalších funkcí.

- 1 Stiskněte tlačítko <del> $\triangle$ </del> MENU.
	- » Objeví se obrazovka nabídek.

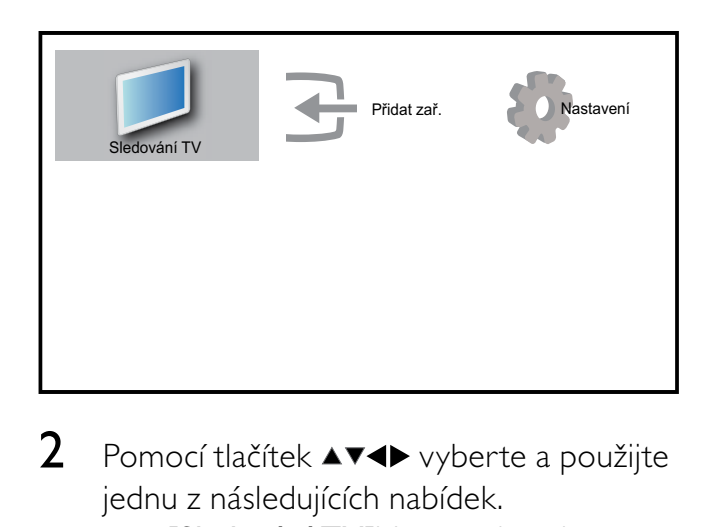

- 2 Pomocí tlačítek  $\blacktriangle$   $\blacktriangledown$  vyberte a použijte jednu z následujících nabídek.
	- [Sledování TV]V případě výběru jiného zdroje přepne zpět na zdroj antény.
	- [Nastavení]Slouží pro přístup k nabídkám umožňujícím změnu obrazu, zvuků a dalšího nastavení televizoru.
	- [Přidat zař.]Slouží pro přidání nových zařízení do nabídky Domů.
- 3 Stisknutím tlačítka OK volbu potvrďte.
- 4 Stisknutím tlačítka  $\triangle$  MENU nabídku ukončíte.

### Tip

• Po výběru možnosti [Přidat zař.] vyberte podle pokynů na obrazovce správné zařízení a konektor.

### Slouží k odebrání zařízení z nabídky Domů.

Pokud zařízení není nadále připojeno k televizoru, odeberte je z nabídky Domů.

- 1 Stiskněte tlačítko **+ MENU**.
- 2 Stisknutím tlačítka  $\blacktriangle$ v $\blacktriangleleft$  vyberte zařízení k odebrání.
- 3 Stiskněte tlačítko **OPTIONS**. » Zobrazí se seznam [Odebr. zař.].
- 4 Stiskněte tlačítko OK a výběrem možnosti [Odebrat] odeberte zařízení.
	- » Vybrané zařízení je odebráno z nabídky Domů.

### Změna nastavení obrazu a zvuku

Obraz a zvuk lze nastavit podle vlastních pořžadavků. Můžete použít předdefinovaná nastavení nebo provést nastavení ručně.

### Použít asistenta nastavení.

Funkce asistent nastavení vás provede nastavením nejlepšího obrazu a zvuku.

- 1 Stiskněte tlačítko **+ MENU**.
- 2 Stisknutím tlačítek  $\blacktriangle$ v $\blacktriangle$  vyberte možnosti [Nastavení] > [Obraz] > [Asist. nast.].
- 3 Stiskněte tlačítko OK.
	- » Objeví se nabídka [Asist. nast.]. Podle pokynů na obrazovce zvolte upřednostňované nastavení obrazu.

### Použití nastavení obrazu

Nastavení obrazu lze použít k zavedení předdefinovaného nastavení obrazu.

- 1 Stiskněte tlačítko **□ PICTURE**.
	- » Objeví se nabídka [Fce Smart Pic].
- 2 Stisknutím tlačítek ▲▼ vyberte jedno z následujících přednastavení obrazu.
	- [Osobní]Vypíše vlastní přizpůsobené nastavení obrazu.
	- **[Živé]**Vybere maximální hodnoty nastavení obrazu.
	- [Standardní]Upraví nastavení obrazu vhodné pro většinu prostředí a druhů videa.
	- [Film]Použije nastavení vhodné pro sledování filmů.
	- [Hra]Použije optimální nastavení obrazu pro hraní her s rychle se měnícím obrazem.
	- **[Úsp. energie]**Použije energeticky úsporné nastavení obrazu.
- 3 Stisknutím tlačítka OK volbu potvrďte.
	- » Vybrané přednastavení obrazu se zavede.

### Ruční úprava nastavení obrazu

- 1 Stiskněte tlačítko <del> $\triangle$ </del> **MENU.**<br>2 Stisknutím tlačítek  $\triangle$  **V**
- Stisknutím tlačítek ▲▼◀▶ vyberte možnosti [Nastavení] > [Obraz].

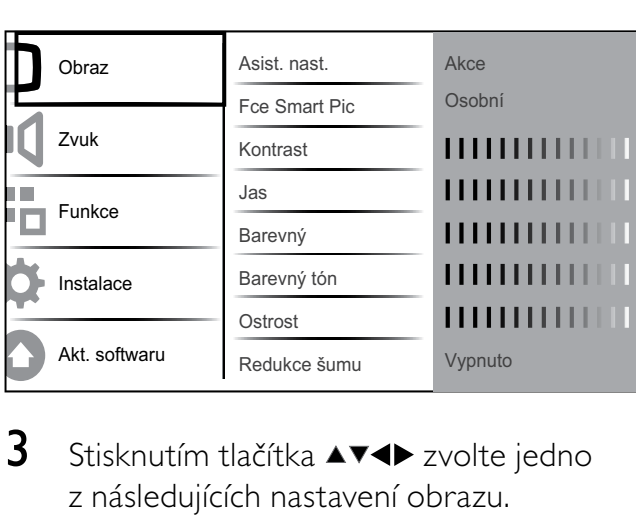

- 3 Stisknutím tlačítka  $\blacktriangle$ v $\blacktriangle$  zvolte jedno z následujících nastavení obrazu.
- [Fce Smart Pic]Otevře předdefinovaná nastavení obrazu.
- **[Kontrast]**Nastaví intenzitu jasných oblastí, tmavé oblasti se nemění.
- [Jas]Nastaví intenzitu a detaily tmavých oblastí.
- **[Barevný]**Nastaví sytost barev.
- [Barevný tón]Vyrovnává barevné odchylky přenosů NTSC.
- [Ostrost]Nastaví úroveň ostrosti detailů obrazu.
- **[Redukce šumu]**Odfiltruje a redukuje šum v obraze.
- [Odstín]Upraví vyvážení barev obrazu.
- [Vlastní nádech]Proveďte vlastní nastavení odstínu. (K dispozici pouze pokud je vybrána možnost [Odstín] > [Osobní])
- [Digital Crystal Clear]Slouží k vyladění každého pixelu tak, aby odpovídal okolním pixelům. Výsledkem je brilantní obraz ve vysokém rozlišení.
	- [Dynam. kontr.] Automaticky vylepší kontrast obrazu.Doporučujeme používat nastavení [Střední].
	- **[Dyn. Podsvíc.]**Upraví jas podsvícení obrazu podle světelných podmínek prostředí.
	- [Red.Art.MPEG]Vyhladí přechody na digitálním obrazu. Tuto funkci lze zapnout či vypnout.
	- [Vylepš. barev]Nastaví živější barvy a zlepší rozlišení detailů v jasných barvách. Tuto funkci lze zapnout či vypnout.
- [Režim PC]Upraví obraz, když je k televizoru připojen počítač přes rozhraní HDMI nebo DVI.
- [Formát obrazu]Změní formát obrazu.
- [Vodor. pos.]Nastaví obraz vodorovně pro formáty PC-VGA, DVI, HDMI nebo YPbPr.
- [Svis. pos.] Nastaví obraz svisle pro formáty PC-VGA, DVI, HDMI nebo YPbPr.

### Změna formátu obrazu

- 1 Stiskněte tlačítko FD FORMAT. » Zobrazí se ukazatel formátu obrazu.
- 2 Pomocí tlačítek AV nebo **ED FORMAT** vyberte formát obrazu.
	- » Vybraný formát obrazu se aktivuje.
- 3 Stisknutím tlačítka OK volbu potvrďte.

### Shrnutí formátů obrazu

Můžete nastavit následující parametry obrazu.

- Poznámka
- V případě některých zdrojů obrazu nebudou k dispozici všechna nastavení.

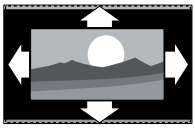

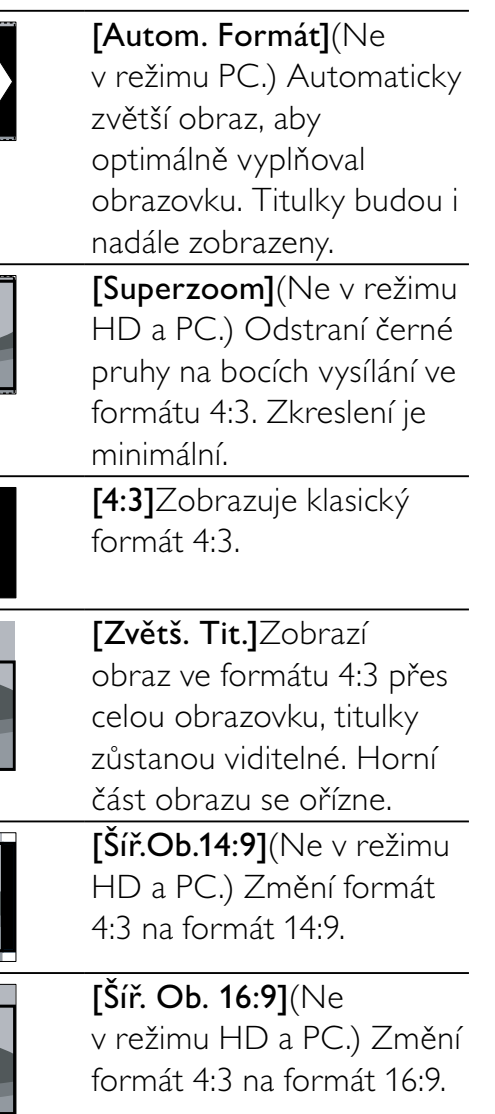

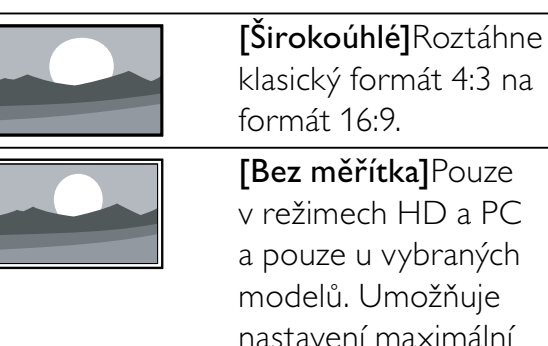

[Bez měřítka]Pouze v režimech HD a PC a pouze u vybraných modelů. Umožňuje nastavení maximální odstrosti. Kvůli systémům vysílání může docházet k určitému zkreslení. Nejlepších výsledků dosáhnete nastavením rozlišení počítače na režim širokého obrazu.

### Použití nastavení zvuku

Nastavení zvuku lze použít k zavedení předdefinovaného nastavení.

- 1 Stiskněte tlačítko SOUND.
	- » Objeví se nabídka [Smart Sound].
- 2 Stisknutím tlačítek  $\blacktriangle$  vyberte jedno z následujících přednastavení zvuku.
	- [Standardní]Upraví nastavení zvuku vhodné pro většinu prostředí a typů zvuku.
	- [Zprávy]Použije nastavení zvuku vhodné pro mluvené slovo, jako například pro zprávy.
	- **[Film]**Použije nastavení zvuku vhodné pro filmy.
	- [Osobní]Použije nastavení přizpůsobené v nabídce pro zvuk.
- 3 Stisknutím tlačítka OK volbu potvrďte.
	- » Vybrané přednastavení zvuku se zavede.

### Úprava nastavení zvuku

- Stiskněte tlačítko **+ MENU**.
- 2 Stisknutím tlačítek  $\blacktriangle$ v $\blacktriangle$  vyberte možnosti [Nastavení] > [Zvuk]. » Objeví se nabídka [Zvuk].

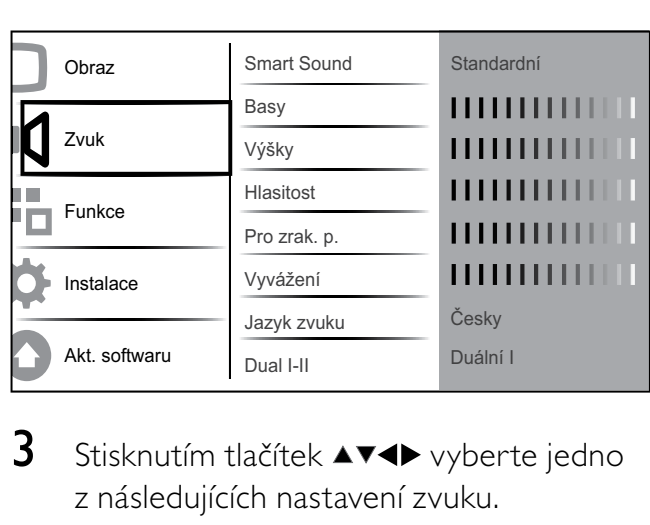

- 3 Stisknutím tlačítek  $\blacktriangle$  vyberte jedno z následujících nastavení zvuku.
	- [Smart Sound]Otevře předdefinovaná nastavení zvuku.
	- [Basy]Upraví úroveň basů.
	- [Výšky]Upraví úroveň výšek.
	- **[Hlasitost]**Upraví hlasitost.
	- [Pro zrak. p.]Slouží k nastavení kombinace zvuku pro zrakově postižené s normálním zvukem. Pokud je tato možnost k dispozici, obsahuje zvuk pro zrakově postižené zvukové popisy akcí na obrazovce. Tuto volbu můžete aktivovat také stisknutím tlačítka AD (Popis zvuku).
	- [Vyvážení]Nastaví vyvážení mezi pravým a levým reproduktorem tak, aby co nejlépe vyhovovalo místu, kde posloucháte.
	- [Jazyk zvuku]K dispozici u digitálních kanálů v případě, že je vysíláno několik jazyků. Zobrazuje seznamu dostupných jazyků zvuku.
	- [Dual I-II] Vybírá jazyky zvuku, pokud je k dispozici vysílání v duálním režimu zvuku.
	- [Mono/Stereo] Vybírá mezi zvukem mono a stereo, pokud je vysílání stereo.
	- [Repro TV zak.]Slouží k zapnutí nebo vypnutí reproduktorů televizoru.
	- [Surround]Povolí prostorový zvuk.
- [Aut. Hlasit.] Automaticky vyrovnává náhlé změny hlasitosti, například při přepínání kanálů. Je-li aktivní, hlasitost zvuku je konzistentní.
- [Delta hlasit.]Vyrovnává rozdíly v hlasitosti mezi kanály nebo připojenými zařízeními. Před změnou hlasitosti delta přepněte televizor na připojené zařízení.

### Další funkce teletextu

### Přístup do nabídky možností teletextu

Většina pokročilých funkcí teletextu je dostupná přes nabídku možností teletextu.

- 1 Stiskněte tlačítko MHEG/TELETEXT. » Objeví se obrazovka teletextu.
- 2 Stiskněte tlačítko **ELOPTIONS** » Objeví se nabídka možností teletextu.
- 3 Stisknutím tlačítka  $\blacktriangle\blacktriangledown$  vyberte jednu z následujících možností.
	- [Zast. str.]Zastaví aktuální stránku.
	- [Du/celá obr.]Aktivuje a deaktivuje teletext dvojité obrazovky, který zobrazí aktuální kanál nebo zdroj na levé straně obrazovky a teletext na pravé.
	- [Odhalit]Skryje nebo zobrazí skryté informace na stránce, jako jsou například řešení hádanek nebo kvizů.
	- [Opak. Podstr.]Automaticky přepíná mezi podstránkami, jsou-li k dispozici.
	- [Jazyk]Přepíná na jinou skupinu jazyků pro správné zobrazení jazyka, jestliže daný jazyk používá jinou znakovou sadu.
- 4 Stisknutím tlačítka OK volbu potvrďte.
- 5 Stisknutím tlačítka MHEG/TELETEXT ukončete nabídku možností pro teletext.

### Výběr podstránek teletextu

Teletextová stránka může obsahovat několik dílčích stránek. Podstránky se zobrazí na pruhu vedle hlavního čísla stránky.

- 1 Stiskněte tlačítko MHEG/TELETEXT. » Objeví se obrazovka teletextu.
- 2 Stisknutím tlačítka  $\blacktriangle\blacktriangledown$  vyberte stránku teletextu.
- **3** Stisknutím tlačítka  $\blacktriangle$  zobrazte podstránku.

### Zvolte vysílání teletextu teletextových stránek

Teletextové stránky T.O.P. (Table Of Pages) umožňují snadno přecházet z jednoho tématu na jiné bez použití čísel stránek. Teletextové stránky T.O.P. nejsou vysílány na všech televizních kanálech.

- 1 Stiskněte tlačítko MHEG/TELETEXT. » Objeví se obrazovka teletextu.
- 2 Stiskněte tlačítko **INFO**.
	- » Zobrazí se přehled teletextových stránek.
- 3 Stisknutím tlačítek  $\blacktriangle$ v $\blacktriangleleft$  vyberte téma.
- 4 Stisknutím tlačítka OK zobrazte stránku.

### Vytvoření a použití seznamů oblíbených stanic

Můžete vytvářet seznamy preferovaných televizních kanálů a rádiových stanic. Tyto seznamy usnadňují volbu oblíbených stanic.

### Volba seznamu oblíbených stanic

- 1 Při sledování televize zobrazte tabulku kanálů stisknutím tlačítka OK.
- 2 Stiskněte tlačítko **OPTIONS**. » Objeví se nabídka možností pro kanály.
- 3 Stisknutím tlačítka  $\blacktriangle\blacktriangledown$  vyberte možnost [Obl. kanál] a stiskněte tlačítko OK. » Zobrazí se seznamy oblíbených stanic.
- 4 Stisknutím tlačítka **AV** vyberte seznam oblíbených stanic a stiskněte tlačítko OK.
	- » V tabulce kanálů se zobrazí jen kanály v seznamu oblíbených stanic.

#### Poznámka

• Tabulka oblíbených kanálů je prázdná, dokud nepřidáte kanály na seznamy oblíbených kanálů.

### Zobrazení všech kanálů

Můžete zavřít seznam oblíbených stanic a zovbrazit všechny naladěné kanály.

- 1 Při sledování televize zobrazte tabulku kanálů stisknutím tlačítka OK.
- 2 Stiskněte tlačítko **OPTIONS**. » Objeví se nabídka možností pro kanály.
- **3** Stisknutím tlačítek  $\blacktriangle$  vyberte možnosti [Obl. kanál] > [Všechny].
- 4 Stiskněte tlačítko OK.
	- » V tabulce kanálů se zobrazí všechny kanály.

#### Poznámka

• Při každém zobrazení tabulky kanálů budou všechny oblíbené kanály označené hvězdičkou.

Tip

<sup>•</sup> V televizoru lze vytvořit a uložit až čtyři seznamy oblíbených stanic.

### Přidání kanálu do seznamu oblíbených stanic

### Tip

- Před přidání kanálů do seznamu oblíbených stanic zobrazte všechny kanály.
- 1 Při sledování televize zobrazte tabulku kanálů stisknutím tlačítka OK.
- 2 Stisknutím tlačítka  $\blacktriangle$ v $\blacktriangle$  vyberte kanál, který chcete přidat do seznamu oblíbených kanálů.
- 3 Stiskněte tlačítko **OPTIONS**. » Objeví se nabídka možností pro kanály.
- 4 Stisknutím tlačítka  $\blacktriangle\blacktriangledown$  vyberte možnost [Jako obl.] a stiskněte tlačítko OK. → Zobrazí se seznamy oblíbených stanic.
- **5** Stisknutím tlačítka  $\blacktriangle$  vyberte seznam oblíbených stanic, do kterého chcete přidat kanál.
- 6 Stiskněte tlačítko OK.
	- » Kanál bude přidán do seznamu oblíbených stanic.

### Tip

• Při sledování televizoru uložte aktuální kanál na seznam oblíbených kanálů stisknutím tlačítka  $\Box$  OPTIONS > [Jako obl.].

### Odebrání kanálu ze seznamu oblíbených stanic

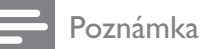

- Před odebráním kanálu vyberte seznam oblíbených stanic, který chcete upravit.
- 1 Při sledování televize zobrazte tabulku kanálů stisknutím tlačítka OK.
- 2 Stiskněte tlačítko **ELOPTIONS** » Objeví se nabídka možností pro kanály.
- 3 Stisknutím tlačítka  $\blacktriangle\blacktriangledown$  vyberte možnost [Obl. kanál] a stiskněte tlačítko OK.
- 4 Stisknutím tlačítka  $\blacktriangle\blacktriangledown$  vyberte seznam oblíbených kanálů a výběr upravte stisknutím tlačítka OK.
	- » Zobrazí se tabulka oblíbených kanálů.
- **5** Stisknutím tlačítka  $\blacktriangle$   $\blacktriangledown$  vyberte kanál, který chcete ze seznamu odebrat.
- 6 Stiskněte tlačítko **OPTIONS**.
- $7$  Stisknutím tlačítka  $4$ vyberte možnost [Od. z obl] a stiskněte tlačítko OK.
	- » Kanál bude odebrán ze seznamu oblíbených stanic.

### Použití elektronického programového průvodce EPG

EPG je průvodce na obrazovce, který je k dispozici pro digitální kanály. Umožňuje:

- Zobrazení seznamu vysílaných digitálních programů
- Zobrazit aktuální pořady
- Seskupovat pořady podle žánru
- Nastavit připomenutí začátků pořadů
- Nastavit preferované kanály EPG

### Zapnutí funkce EPG

- 1 Při sledování televizoru stiskněte tlačítko GUIDE.
	- » Otevře se obrazovka plánovače EPG s informacemi o naplánovaných programech.

### Poznámka

• Data EPG jsou k dispozici jen ve vybraných zemích a jejich načítání může nějakou dobu trvat.

### Tip

• Stisknutím tlačítka **m GUIDE** můžete přepínat mezi tabulkou EPG a tabulkou kanálů.

### Použití funkce EPG

1 Při sledování televizoru stiskněte tlačítko GUIDE.

» Objeví se obrazovka plánovače EPG.

- 2 Stiskněte tlačítko <del> $\triangle$ </del> MENU. » Objeví se menu Průvodce programem.
- $3$  Stisknutím tlačítka  $4$ V $4$  vyberte požadovanou možnost a stisknutím tlačítka OK volbu potvrďte.
- 4 Stisknutím tlačítka  $\triangle$  **MENU** nabídku EPG ukončíte.

#### Poznámka

• V menu funkce EPG se objeví pouze kanály označené symbolem [x] v seznamu [Kanál EPG].

### Použití nabídky možností EPG

Nabídka možností EPG slouží k nastavování nebo mazání připomínek, změně dne a přístupu k dalším užitečným možnostem EPG.

- 1 Stiskněte tlačítko **m GUIDE**.
- 2 Stiskněte tlačítko **ELOPTIONS** » Otevře se nabídka EPG.
- 3 Stisknutím tlačítka  $\blacktriangle$  vyberte jednu z následujících možností.
	- [Nastavit upomínku]/ [Odstraň upomínku]
	- [Změnit den]
	- [Zobrazit info]
	- [Hl. podle ž.]
	- [Plánování upomínek]
	- [Kanál EPG]
- 4 Stisknutím tlačítka OK tuto možnost zadejte nebo ji aktivujte.
- **5** Stisknutím tlačítka  $\rightarrow$  BACK nabídku EPG ukončíte.

### Tip

• Stisknutím tlačítka **m GUIDE** můžete přepínat mezi tabulkou EPG a tabulkou kanálů.

### Použití časovačů

Můžete nastavit časovače pro zapnutí televizoru nebo jeho přepnutí do pohotovostního režimu v určený čas.

### Automatické přepnutí televizoru do pohotovostního režimu (automatické vypnutí)

Automatické vypnutí přepne televizor po nastavené době do pohotovostního režimu.

### Tip

- Televizor můžete vždy vypnout dříve nebo nastavit nový čas během odpočítávání časovače.
- 1 Stiskněte tlačítko <del>a</del> MENU.<br>2 Stisknutím tlačítek **AVK** vy
- Stisknutím tlačítek **AV4D** vyberte možnosti [Nastavení] > [Funkce] > [Auto vypnutí].
	- » Zobrazí se ukazatel.
- **3** Stisknutím tlačítka  $\blacktriangle$  nastavte dobu časovače.
	- » Je možné nastavit dobu až 180 minut v krocích po pěti minutách. V případě nastavení nula minut je automatické vypnutí deaktivováno.
- 4 Stisknutím tlačítka OK aktivujte časovač automatického vypnutí.
	- » Televizor se po uplynutí stanovené doby přepne do pohotovostního režimu.

### Automatické zapnutí televizoru (časový spínač)

Televizor lze automaticky zapnout z pohotovostního nebo aktivního režimu na zadaném kanálu v určenou dobu.

1 Stiskněte tlačítko <del>A</del> MENU.

- 2 Stisknutím tlačítek **AV4D** vyberte možnosti [Nastavení] > [Funkce] > [Časový spínač].
- 3 Stisknutím tlačítka OK nebo b otevřete nabídku [Časový spínač].
	- **[Aktivovat]** Slouží k výběru hodnoty [Vypnuto] nebo [Jednou] nebo [Denně] frekvence.
	- **[Čas]** Slouží k nastavení počátečního času automatického vypnutí televizoru.
	- IČ. programu] Slouží k výběru kanálu.
- $4$  Stisknutím tlačítka  $\triangle$  MENU nabídku ukončíte.

### Tip

• Zvolením možností [Časový spínač] > [Aktivovat] > [Vypnuto] vypněte funkci [Časový spínač].

### Použití zámku televizních kanálů a rodičovského zámku

Můžete dětem zabránit ve sledování určitých programů nebo kanálů. K tomu slouží funkce uzamčení ovládacích prvků televizoru a hodnocení programů.

### Nastavení nebo změna kódu

- 1 Stiskněte tlačítko **+ MENU**
- 2 Stisknutím tlačítek  $\blacktriangle$ v $\blacktriangle$  vyberte možnosti [Nastavení] > [Funkce] > [Nastavit kód].
- **3** Stisknutím tlačítka **OK** nebo  $\blacktriangleright$  otevřete nabídku nastavení kódu.
- 4 Použijte Číselná tlačítka k zadání kódu.
- $5$  Zadejte tento kód znovu v novém dialogovém okně pro potvrzení.
	- » Pokud byl kód zadán správně, dialogové okno se zavře. Pokud však kód nelze nastavit, v novém dialogovém okně budete vyzvání k opakovanému zadání kódu.
- 6 Pokud chcete kód změnit, vyberte možnosti [Nastavení] > [Funkce] > [Změna kódu].
- 7 Použiite Číselná tlačítka k zadání aktuálního kódu.
	- » Bude-li kód ověřen, zobrazí se nové dialogové okno s výzvou k zadání nového kódu.
- 8 Použijte Číselná tlačítka k zadání nového kódu.
	- » Zobrazí se výzva k opětovnému zadání nového kódu a jeho ověření.

### Tip

• Pokud kód zapomenete, můžete zadáním "8888" přepsat všechny existující kódy.

### Uzamkněte nebo odemkněte televizor.

Pokud televizor uzamknete, zabráníte dětem sledovat všechny kanály a připojená zařízení.

- 1 Stiskněte tlačítko **+ MENU**.
- 2 Stisknutím tlačítek  $\blacktriangle$ v $\blacktriangle$  vyberte možnosti [Nastavení] > [Funkce] > [Zámek TV].
	- » Zobrazí se okno s výzvou k zadání kódu.
- $3$  Použijte Číselná tlačítka k zadání kódu.
	- » Objeví se nabídka [Zámek TV].
- 4 Stisknutím tlačítek  $\blacktriangle\blacktriangledown$  vyberte možnost [Zámek] nebo [Odemknout].
- 5 Stisknutím tlačítka OK potvrďte nastavení.
	- » Všechny kanály a připojená zařízení budou uzamčeny nebo odemčeny.

#### Poznámka

• Pokud vyberete možnost [Zámek], je nutné zadávat kód při každém zapnutí televizoru, abyste měli přístup ke všem kanálům a připojeným zařízením.

### Uzamknutí jednoho nebo více kanálů

- 1 Při sledování televize zobrazte tabulku kanálů stisknutím tlačítka OK.
- 2 Vyberte tlačítky  $\blacktriangle$   $\blacktriangledown$  kanál, který chcete zamknout.
- 3 Stiskněte tlačítko **OPTIONS**. » Objeví se nabídka možností pro kanály.
- 4 Stisknutím tlačítka  $\blacktriangle\blacktriangledown$  vyberte možnost [Zamknout kanál] a stisknutím tlačítka OK do ní vstoupíte.
	- » Obrazovka pro nastavení kódu vás vyzve k zadání vašeho aktuálního kódu (pouze při prvním výběru).
- 5 Zadejte kód a stiskněte tlačítko OK.
- 6 Zopakováním těchto kroků uzamkněte více kanálů.

#### Poznámka

• Změna se projeví po restartování televizoru.

### Odemknutí jednoho nebo více kanálů

- 1 Při sledování televize zobrazte tabulku kanálů stisknutím tlačítka OK.
- 2 Stisknutím tlačítka  $\blacktriangle$ v $\blacktriangle$  vyberte uzamčený kanál k odemknutí.
- 3 Stiskněte tlačítko **OPTIONS**. » Objeví se nabídka možností pro kanály.
- 4 Stisknutím tlačítka  $\blacktriangle\blacktriangledown$  vyberte možnost [Odemknout kanál] a stiskněte tlačítko OK.
	- » Obrazovka pro nastavení kódu vás vyzve k zadání vašeho aktuálního kódu (pouze při prvním výběru).
- $5$  Zadejte kód a stiskněte tlačítko OK.
- 6 Zopakováním tohoto procesu odemknete více kanálů.

#### Poznámka

- Změna se projeví po restartování televizoru.
- Pokud mezi kanály přepínáte pomocí tlačítka P +/- na dálkovém ovládání, budou uzamknuté kanály přeskočeny.
- Pokud k uzamčeným kanálům přecházíte z tabulky kanálů, zobrazí se obrazovka s výzvou k zadání aktuálního kódu.

#### Nastavení rodičovského zámku

Některé společnosti poskytující digitální vysílání uvádějí své pořady s hodnocením určujícím vhodnost pro určitý věk. Televizor lze nastavit tak, aby zobrazoval pouze pořady s hodnocením odpovídajícím věku vašeho dítěte.

- 1 Stiskněte tlačítko **+ MENU**.
- 2 Stisknutím tlačítek  $\blacktriangle$ v $\blacktriangle$  vyberte možnosti [Nastavení] > [Funkce] > [Rodič.hod.].
	- » Otevře se obrazovka pro nastavení kódu.
- 3 Použijte Číselná tlačítka k zadání kódu.
	- » Otevře se nabídka nastavení rodičovského zámku.
- 4 Stisknutím tlačítka  $\blacktriangle\blacktriangledown$  vyberte věkovou skupinu rodičovského zámku.
- 5 Stisknutím tlačítka OK potvrďte nastavení.
- 6 Stisknutím tlačítka  $\triangle$  MENU nabídku ukončíte.

### Použití titulků

U jednotlivých televizních kanálů lze aktivovat titulky. Titulky jsou vysílány prostřednictvím teletextu nebo v rámci digitálního vysílání DVB-T. U digitálního vysílání je navíc k dispozici možnost výběru preferovaného jazyka titulků.

# Čeština

### Aktivace titulků u analogových televizních kanálů

- 1 Vyberte analogový televizní kanál.<br>2 Stiskněte tlačítko MHEG/TELETEX
- 2 Stiskněte tlačítko MHEG/TELETEXT.<br>3 Zadejte trojmístné číslo stránky titulk
- Zadejte trojmístné číslo stránky titulků pomocí tlačítek Číselná tlačítka.
- 4 Stisknutím tlačítka MHEG/TELETEXT zobrazení teletextu vypněte.
- $5$  Stiskněte tlačítko SUBTITLE » Objeví se nabídka [Režim titulků].
- 6 Pokud vyberete možnost [Zapnuto], budou se titulky zobrazovat vždy, pokud vyberete možnost [Zapnuto při ztlumení], budou se zobrazovat pouze při ztlumení zvuku.
- 7 Stisknutím tlačítka OK aktivujte titulky.

#### Poznámka

• Opakujte tento postup, pokud chcete titulky aktivovat u všech analogových kanálů.

### Tip

• Výběrem možnosti [Režim titulků] > [Vypnuto] titulky deaktivujte.

### Aktivace titulků u digitálních televizních kanálů

- 1 Při sledování digitálních kanálů stiskněte tlačítko SUBTITLE.
	- » Objeví se nabídka [Režim titulků].
- 2 Pokud vyberete možnost [Zapnuto], budou se titulky zobrazovat vždy, pokud vyberete možnost [Zapnuto při ztlumení], budou se zobrazovat pouze při ztlumení zvuku.
- $3$  Stisknutím tlačítka OK aktivujte titulky.

### Výběr jazyka titulků u digitálních televizních kanálů

#### Poznámka

- Při výběru jazyka titulků u digitálního televizního kanálu podle následujícího popisu je preferovaný jazyk titulků nastavený v nabídce Instalace dočasně potlačen.
- 1 Stiskněte tlačítko **+ MENU**.
- 2 Stisknutím tlačítek  $\blacktriangle$ v $\blacktriangle$  vyberte možnosti [Nastavení] > [Funkce] > [Jazyk titulků].
- 3 Stisknutím tlačítka OK nebo  $\blacktriangleright$  přejděte do seznamu dostupných jazyků.
- 4 Stisknutím tlačítka  $\blacktriangle\blacktriangledown$  vyberte jazyk titulků.
- **5** Stisknutím tlačítka **OK** výběr aktivujte.

### Tip

• Do nabídky [Jazyk titulků] můžete přejít také při sledování televize stisknutím tlačítka  $\square$ OPTIONS > [Jazyk titulků].

### Použití hodin televizoru

Na obrazovce televizoru lze zobrazit hodiny. Na hodinách se zobrazuje aktuální čas podle data a času přijímaného od provozovatele služeb digitální televize.

### Zobrazení hodin televizoru

- 1 Při sledování televizoru stiskněte tlačítko **ELOPTIONS** 
	- » Zobrazí se nabídka možností televizoru.
- 2 Vyberte možnost [Hodiny].
- 3 Stiskněte tlačítko OK

#### Poznámka

• Chcete-li hodiny deaktivovat, opakujte výše uvedený postup.

### Změna režimu hodin

- 1 Stiskněte tlačítko <del> $\triangle$ </del> MENU.
- 2 Stisknutím tlačítek  $\blacktriangle$ v $\blacktriangle$  vyberte možnosti [Nastavení] > [Instalace] >  $[Hodiny]$  >  $[Auto. hodiny]$ .
- $3$  Stisknutím tlačítka OK nebo  $\blacktriangleright$  otevřete nabídku [Auto. hodiny].
- 4 Stisknutím tlačítek  $\blacktriangle$  vyberte možnost [Automatický] nebo [Ruční].
- 5 Stisknutím tlačítka OK potvrďte nastavení.

### Změna časového pásma

- 1 Stiskněte tlačítko **+ MENU**.
- 2 Stisknutím tlačítka **AV4** vyberte možnost [Nastavení] > [Instalace] > [Hodiny] > [Časové pásmo].
- 3 Stisknutím tlačítka  $\blacktriangle\blacktriangledown$  vyberte časové pásmo.
- 4 Stisknutím tlačítka OK volbu potvrďte.

### Poznámka

• Tato možnost je k dispozici, pouze pokud vyberete možnost [Auto. hodiny] > [Ruční] (v zemích, kde jsou vysílána časová data).

### Použití letního času

- 1 Stiskněte tlačítko **+ MENU**.
- 2 Stisknutím tlačítek  $\blacktriangle$ v $\blacktriangle$  vyberte možnosti [Nastavení] > [Instalace] >  $[Hodiny] > [Letní čas]$ .
- 3 Stisknutím tlačítka OK nebo $\blacktriangleright$  vstupte do nabídky [Letní čas].
- 4 Stisknutím tlačítek  $\blacktriangle$  vyberte možnost [Standardní čas] nebo [Letní čas].
- 5 Stisknutím tlačítka OK výběr aktivujte.

### Poznámka

• Tato možnost je k dispozici, pouze pokud vyberete [Auto. hodiny] > [Ruční].

### Prohlížení fotografií a přehrávání hudby z paměťového zařízení USB

### Výstraha

• Společnost Philips nenese zodpovědnost, pokud paměťové zařízení USB není podporováno nebo pokud dojde k jeho poškození či ztrátě dat.

Televizor je dodáván s USB konektorem, který umožňuje prohlížení fotografií nebo poslech hudby uložených na paměťovém zařízení USB.

- 1 Zapněte televizor.
- $2$  Zapojte zařízení USB do portu USB na boku televizoru.
	- » Zobrazí se nabídka Domů.

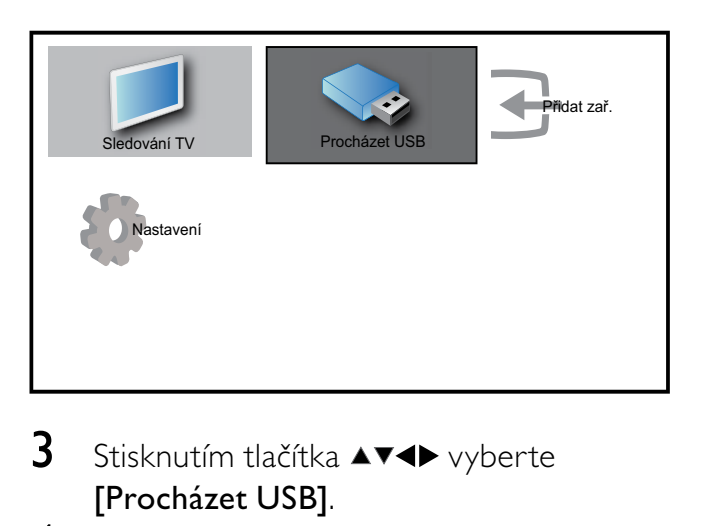

- $3$  Stisknutím tlačítka  $4$ v $4$  vyberte [Procházet USB].
- 4 Stisknutím tlačítka OK potvrďte nastavení.
	- » Otevře se prohlížeč miniatur USB.

### Tip

• Stisknutím tlačítka **m GUIDE** můžete přepínat mezi zobrazením miniatur a procházení souborů.

### Zobrazení fotografií

1 V prohlížeči miniatur USB vyberte možnost [Obraz] a potvrďte ji stisknutím tlačítka ▶.

- 2 Stisknutím tlačítka **m GUIDE** můžete přepínat mezi zobrazením miniatur a procházením souborů.
- 3 Stisknutím tlačítka  $\blacktriangle$ v $\blacktriangle$  vyberte fotografii nebo album.
- 4 Stisknutím tlačítka **OK** zobrazíte vybranou fotografii v režimu přes celou obrazovku.
- $\frac{1}{2}$  Tip

• V režimu přes celou obrazovku můžete mezi fotografiemi přecházet stisknutím tlačítka .

### Prohlížení prezentace fotografií

- 1 Při zobrazení obrázku nebo fotografie přes celou obrazovku stiskněte tlačítko OK.
	- » Prezentace se spustí od vybraného obrázku.
- 2 Stisknutím tlačítka
	- OK prezentaci pozastavíte.  $\rightarrow$  Zobrazí se ikona  $\blacksquare$
	- Stisknutím tlačítka <>>
	se můžete vrátit k předchozímu nebo přesunout k dalšímu obrázku.
	- BACK prezentaci ukončíte.

#### Změna nastavení prezentace

- 1 Při prohlížení prezentace stiskněte tlačítko **OPTIONS**.
	- » Zobrazí se nabídka možností prezentace.
- 2 Stisknutím tlačítka  $\blacktriangle\blacktriangledown$  vyberte jednu z následujících možností.
	- [Spustit/zast]Spouští nebo zastavuje prezentaci.
	- [Přech. Prez.]Nastaví přechod z jednoho obrázku na další.
	- [Frekv. prez.]Nastaví dobu, po kterou bude obrázek zobrazený.
	- [Otočit obraz]Slouží k otočení obrázku.
- [Zobrazit info]Zobrazuje název, datum a velikost obrázku a další obrázek v prezentaci.
- 3 Stisknutím tlačítka OK nastavení potvrďte.

#### Poznámka

• Možnosti [Otočit obraz] a [Zobrazit info] se zobrazí pouze pokud stisknutím tlačítka OK nebo  $\blacktriangleright$  II pozastavíte prezentaci.

### Poslech hudby

- 1 V zobrazení prohlížeče miniatur USB vyberte možnost [Hudba] a potvrďte ji stisknutím tlačítka  $\blacktriangleright$ .
- 2 Stisknutím tlačítka  $\overline{m}$  GUIDE můžete přepínat mezi zobrazením miniatur a procházením souborů.
- 3 Stisknutím tlačítka  $\blacktriangle$ v $\blacktriangle$  vyberte hudbu nebo hudební album.
- 4 Stisknutím tlačítka OK vybranou hudbu přehrajete.

### Nastavení hudby

Při poslechu hudby stisknutím tlačítka  $\blacksquare$ OPTIONS přejděte k jednomu z následujících nastavení hudby.

- [Spustit/zast]
- [Opak/Přehr]
- [Náh. zap/vyp]
- [Zobrazit info]
- [Repro TV zak.]

### Odpojení paměťového zařízení USB

### Výstraha

- Dodržujte následující postup, aby nedošlo k poškození paměťového zařízení USB.
- 1 Stisknutím tlačítka **→ BACK** ukončete prohlížeč USB.

2 Před odpojením paměťového zařízení USB počkejte pět sekund.

### Poslech digitálních rozhlasových kanálů

Je-li k dispozici digitální vysílání, jsou během instalace automaticky nastaveny digitální rozhlasové stanice.

- 1 Při sledování televize zobrazte tabulku kanálů stisknutím tlačítka OK.
- 2 Stiskněte tlačítko **OPTIONS**.
- $3$  Stisknutím tlačítka  $4$ V vyberte možnost [Filtr. kanály] > [Rádio]. » Zobrazí se tabulka kanálů.
- 4 Stisknutím tlačítka  $\blacktriangle$ v $\blacktriangle$  vyberte rozhlasový kanál a stisknutím tlačítka OK spusťte jeho poslech.

#### Poznámka

• Výběrem tlačítka [Filtr. kanály] > [Všechny] ukončíte rozhlasové kanály a zobrazíte všechny kanály.

### Aktualizace softwaru televizoru

Společnost Philips se snaží neustále zdokonalovat své výrobky, a pokud jsou k dispozici aktualizace softwaru televizoru, doporučujeme je použít. Jejich dostupnost zjistíte na webu www.philips.com/support.

### Ověření aktuální verze softwaru

- 1 Stiskněte tlačítko **+ MENU**.
- 2 Stisknutím tlačítek  $\blacktriangle$ v $\blacktriangle$  vyberte možnosti [Nastavení] > [Akt. softwaru] > [Užív.software].
	- » Na televizoru se zobrazí aktuální informace o softwaru.

### Aktualizace softwaru (digitální vysílání)

Software televizoru můžete aktualizovat pomocí zařízení USB nebo OAD.

### Aktualizace pomocí zařízení USB

Zapojte zařízení USB do portu USB na boční straně televizoru.

- 1 Pokud se automaticky neobjeví obrazovka aktualizace softwaru, výběrem možností [Nastavení] > [Akt. softwaru] > [Míst. Aktual.] > [USB] software televizoru aktualizujte ručně.
- **2** Postupujte podle pokynů na obrazovce a dokončete aktualizaci.

Poznámka

• Televizor se po dokončení aktualizace softwaru restartuje.

### Aktualizace pomocí funkce OAD (Stažení softwaru pomocí bezdrátového signálu)

- 1 Pokud používáte digitální vysílání (DVB-T), přijímá televizor aktualizace softwaru automaticky. Zobrazí-li se na obrazovce hlášení s výzvou k aktualizaci softwaru:
	- Vyberte položku [Aktualizovat nyní], chcete-li aktualizovat software okamžitě.
	- Výběrem položky [Připomenout později] ukončíte obrazovku aktualizací v uvedeném okamžiku a budete upozorněni později.
	- Stisknutím tlačítka [Zrušit] aktualizaci přeskočíte.
- 2 Pokud vyberete možnost [Zrušit], můžete rychle přejít k aktualizaci OAD výběrem položek [Nastavení] > [Akt. softwaru] > [Míst. Aktual.] > [OAD].
- $3$  Vyberte dostupnou verzi OAD a stiskněte tlačítko OK.

#### 4 Podle pokynů na obrazovce spusťte aktualizaci.

#### Poznámka

• Televizor se po dokončení aktualizace softwaru restartuje.

### Změna předvoleb televizoru

- 1 Stiskněte tlačítko **+ MENU**.
- 2 Stisknutím tlačítek  $\blacktriangle$ v $\blacktriangle$  vyberte možnosti [Nastavení] > [Instalace] > [Předvolby].
- 3 Stisknutím tlačítka OK nebo $\blacktriangleright$  vstupte do nabídky [Předvolby].
	- [Umístění]Optimalizuje nastavení televizoru podle prostředí - nastavení pro domácnost nebo obchod.
	- [Ukazat. hlas.]Zobrazí ukazatel hlasitosti při nastavování hlasitosti.
	- [Info o kan.]Zobrazí informace o televizním kanálu při každém přepínání kanálů. Výběrem možnosti [Plná] zobrazíte informace o kanálu nebo je stisknutím tlačítka [Vypnuto] vypnete.
	- [EasyLink]Umožní stisknutím jediného tlačítka přehrávání nebo aktivaci pohotovostního režimu mezi zařízeními s podporou rozhraní EasyLink.
	- [E-štítky]en pro režim Obchod. Nastaví umístění elektronického štítku.

### Přístup ke kanálu dekodéru

Kanály poskytované prostřednictvím dekodérů či deskramblerů je možné mapovat k nabídce kanálů televizoru. Poté můžete tyto kanály volit pomocí dálkového ovladače televizoru. Dekodér nebo deskrambler musí být připojen ke vstupu EXT1 (SCART).

### Nastavení kanálu dekodéru

Mapování kanálů z dekodéru nebo deskrambleru

- 1 Stiskněte tlačítko **+ MENU**.
- 2 Stisknutím tlačítek  $\sqrt{\bullet}$  vyberte možnosti [Nastavení] > [Instalace] > [Předvolby] > [Dekodér].
- **3** Stisknutím tlačítka **OK** nebo  $\blacktriangleright$  otevřete nabídku [Dekodér].
- 4 Stisknutím tlačítka  $\blacktriangle\blacktriangledown$  vyberte možnost [Kanál] a stisknutím tlačítka OK nebo ▶ ji otevřete.
	- » Na obrazovce se zobrazí seznam analogových kanálů.
- **5** Stisknutím tlačítka  $\blacktriangle$  vyberte jeden kanál k namapování na kanál dekodéru nebo deskrambleru a potvrďte stisknutím tlačítka OK.
- 6 Vyberte možnost [Stav] a stisknutím tlačítka OK vstupte do nabídky ▶.
- $7$  Stisknutím tlačítka  $4$ V vyberte [EXT 1] (SCART) konektor použitý dekodérem nebo deskramblerem.
- 8 Stiskněte tlačítko OK.
- 9 Stisknutím tlačítka **+ MENU** nabídku ukončíte.

### Spuštění funkce pro předvedení funkcí televizoru

- 1 Stiskněte tlačítko DEMO na dálkovém ovladači.
- 2 Stisknutím tlačítka  $\blacktriangle\blacktriangledown$  vyberte ukázku a zobrazte ji stisknutím tlačítka OK.
- 3 Stisknutím tlačítka DEMO nastavení ukončíte.

### Resetování televizoru na tovární nastavení

Můžete obnovit výchozí nastavení zvuku a obrazu televizoru. Nastavení předvoleb se nezmění.

- 1 Stiskněte tlačítko <del> $\triangle$ MENU</del>.<br>2 Stisknutím tlačítek AV**I** vy
- Stisknutím tlačítek ▲▼◀▶ vyberte možnosti [Nastavení] > [Instalace] > [Tovární nast.].
- 3 Stisknutím tlačítka OK nebo b otevřete nabídku [Tovární nast.]. » Zobrazí se zpráva o nastavení z výroby.
- 4 Výběrem položky [Reset] spusťte resetování.
- 5 Stisknutím tlačítka **+ MENU** nabídku ukončíte.

## 6 Instalace kanálů

Při prvním nastavení televizoru se zobrazí výzva k výběru požadovaného jazyka nabídek a naladění televizních kanálů a digitálních rozhlasových stanic (jsou-li k dispozici). Tato kapitola obsahuje pokyny k opětovnému nastavení a jemnému doladění kanálů.

### Automatické nastavení kanálů

Tato část popisuje, jak lze automaticky vyhledat a uložit kanály.

### Krok 1 Vyberte jazyk nabídky

- 1 Stiskněte tlačítko **+ MENU**.
- 2 Stisknutím tlačítek **AVK** vyberte možnosti [Nastavení] > [Instalace] >  $[|azyk] > [|azyk menu].$
- 3 Stisknutím tlačítka OK nebo  $\blacktriangleright$  vstupte do nabídky [Jazyk menu].

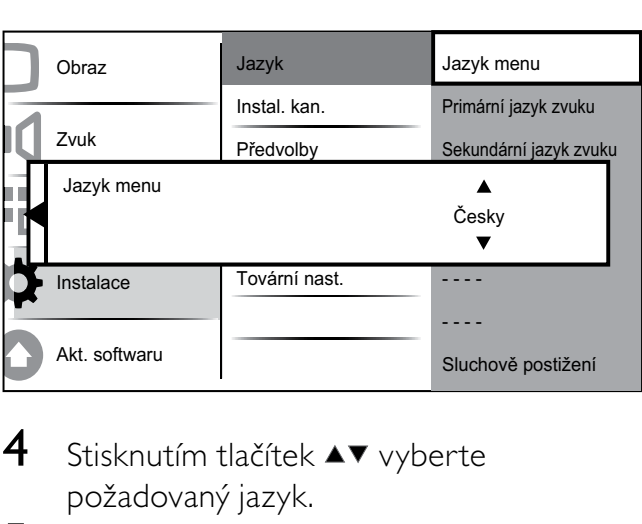

- $4$  Stisknutím tlačítek  $\blacktriangle\blacktriangledown$  vyberte požadovaný jazyk.
- 5 Stisknutím tlačítka OK potvrďte nastavení.
- 6 Stisknutím tlačítka  $\triangleleft$  se vrátíte do nabídky [Instalace].

### Krok 2 Volba země

Aby bylo možné kanály správně naladit, vyberte vaši zemi.

- 1 Stiskněte tlačítko <del> $\triangle$ </del> MENU.
- 2 Stisknutím tlačítek  $\blacktriangle$ v $\blacktriangle$  vyberte možnosti [Nastavení] > [Instalace] > [Instal. kan.] > [Asistent kan.].

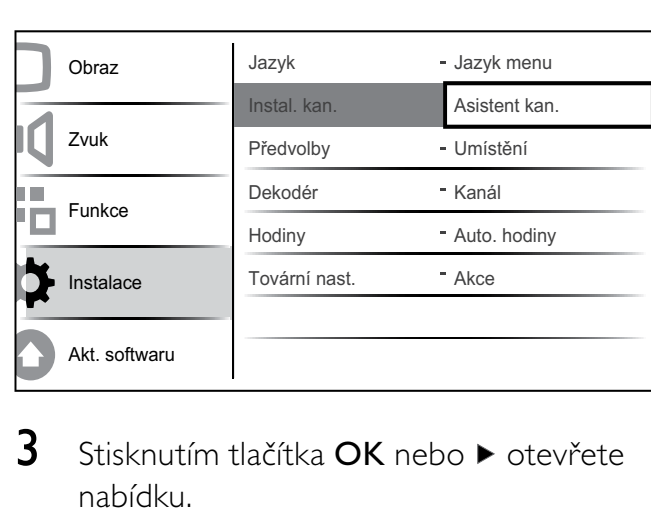

3 Stisknutím tlačítka OK nebo $\blacktriangleright$  otevřete nabídku.

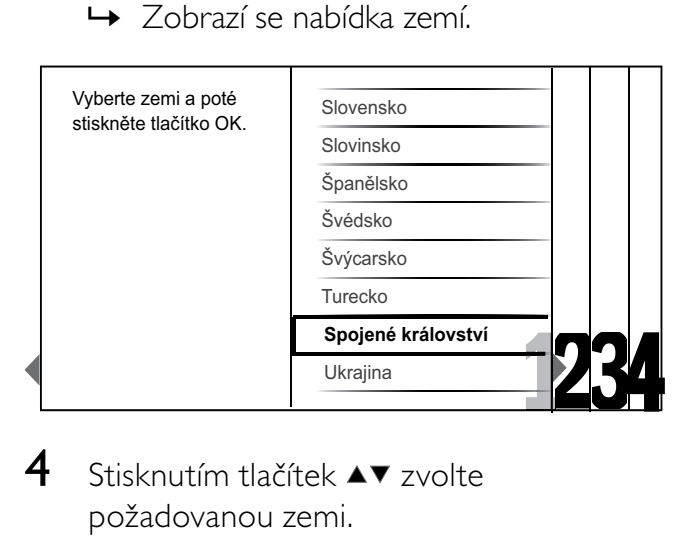

- 4 Stisknutím tlačítek  $\blacktriangle$   $\blacktriangledown$  zvolte požadovanou zemi.
- 5 Stisknutím tlačítka OK volbu potvrďte.
	- → Na obrazovce se objeví průvodce instalací kanálů.

### Krok 3 Instalace kanálů

Automatická instalace dostupných analogových a digitálních televizních kanálů a digitálních rozhlasových kanálů.

1 Na obrazovce (viz 'Krok 2 Volba země' na straně 25) průvodce instalací kanálů výběrem možnosti [Plná instalace] automaticky nainstalujete všechny televizní kanály a digitální rozhlasové kanály.

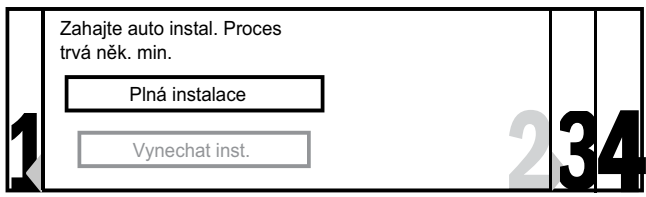

- 2 Stisknutím tlačítka OK potvrďte nastavení.
	- » Televizor začne vyhledávat a ukládat všechny dostupné kanály.

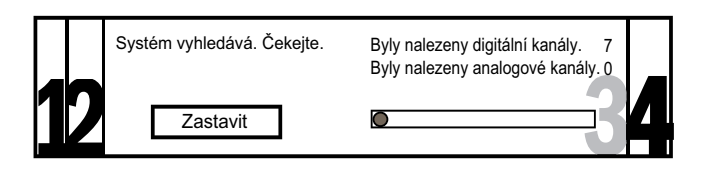

 $3$  Po dokončení instalace se stisknutím tlačítka OK vraťte do nabídky [Instalace].

### Krok 4: Aktualizace seznamu kanálů

Můžete aktivovat automatickou aktualizaci kanálů, když je televizor v pohotovostním režimu. Pokud tuto funkci aktivujete, budou kanály uložené v televizoru aktualizovány každé ráno podle informací o kanálu ve vysílání.

- 1 Stiskněte tlačítko **+ MENU**.
- 2 Stisknutím tlačítek  $\blacktriangle$ v $\blacktriangle$  vyberte možnosti [Nastavení] > [Instalace] > [Instal. kan.] > [Aktual. poh. rež.].
- 3 Výběrem možnosti [Zapnuto] automatické aktualizace aktivujete, výběrem možnosti [Vypnuto] je deaktivujete.

### Ruční nastavení kanálů

Tato část popisuje ruční vyhledání a uložení analogových televizních kanálů.

### Krok 1 Volba systému

#### Poznámka

- Pokud je systémové nastavení správné, tento krok vynechejte.
- 1 Stiskněte tlačítko **+ MENU**.
- 2 Stisknutím tlačítek  $\blacktriangle$ v $\blacktriangle$  vyberte možnosti [Nastavení] > [Instalace] > [Instal. kan.] > [Analog.:Ruční]. » Objeví se nabídka [Analog.:Ruční].

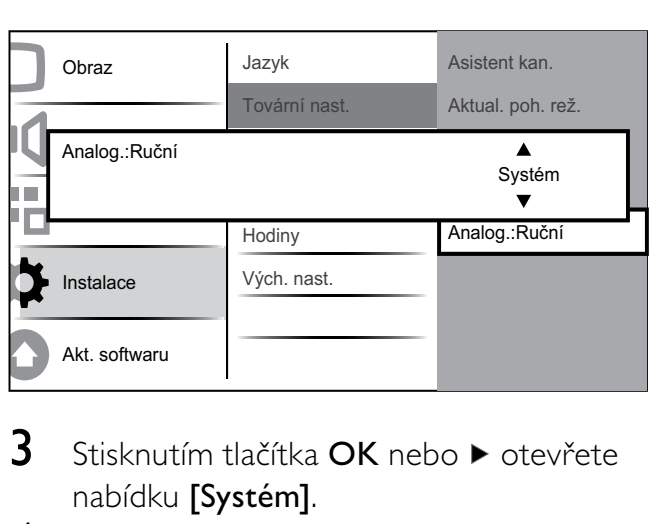

- **3** Stisknutím tlačítka **OK** nebo  $\blacktriangleright$  otevřete nabídku [Systém].
- 4 Stisknutím tlačítek  $\blacktriangle\blacktriangledown$  zvolte požadovanou zemi nebo region.
- 5 Stisknutím tlačítka OK potvrďte nastavení.
- 6 Stisknutím tlačítka  $\triangleleft$  se vrátíte do nabídky [Instal. kan.].

### Krok 2 Vyhledání a uložení nových televizních kanálů

- 1 Stiskněte tlačítko <del> $\triangle$ </del> MENU.
- 2 Stisknutím tlačítka **AVI** vyberte možnost [Nastavení] > [Instalace] > [Instal. kan.] > [Analog.:Ruční].
	- » Objeví se nabídka [Analog.:Ruční].
- $3$  Stisknutím tlačítka  $\blacktriangle\blacktriangledown$  vyberte možnost [Hledání] a stisknutím tlačítka OK nebo přejděte do nabídky [Hledání].
- 4 Stisknutím tlačítka  $\blacktriangle$ v $\blacktriangle$ ručně zadejte trojmístnou hodnotu frekvence.
- 5 Stisknutím tlačítka OK zahajte hledání.
	- » Pokud je kanál na vybrané frekvenci nedostupný, stisknutím tlačítka OK vyhledáte další dostupný kanál.
- 6 Po nalezení kanálu stiskněte tlačítko  $\blacktriangleright$ **BACK**
- $7$  Stisknutím tlačítka  $4$ V vyberte možnost [Ulož. kanál] pro uložení nového kanálu pod novým číslem kanálu.
- 8 Stisknutím tlačítka OK nebo $\blacktriangleright$  zadejte [Ulož. kanál] a stiskněte tlačítko OK.
- **9** Stisknutím tlačítka  $\triangleleft$  se vrátíte do nabídky [Analog.:Ruční].

### Krok 3 Jemné ladění analogových kanálů

- 1 Stiskněte tlačítko <del> $\triangle$ </del> MENU.
- 2 Stisknutím tlačítek **AVK** vyberte možnosti [Nastavení] > [Instalace] > [Instal. kan.] > [Analog.:Ruční]. » Objeví se nabídka [Analog.:Ruční].
- 3 Stisknutím tlačítka  $\blacktriangle\blacktriangledown$  vyberte možnost [Jemné ladění] a stisknutím tlačítka OK nebo ▶ přejděte do nabídky [Jemné ladění].
- 4 Stisknutím tlačítek  $\blacktriangle\blacktriangledown$  upravte nastavení frekvence.
- 5 Po dokončení stiskněte tlačítko OK.
- 6 Stisknutím tlačítka  $\blacktriangle$  vyberte možnost [Ul. Užív.Kan.] k uložení doladěného kanálu pod aktuálním číslem kanálu.
- $7$  Stisknutím tlačítka OK nebo  $\blacktriangleright$  zadejte [Ul. Užív.Kan.] a stiskněte tlačítko OK.
- 8 Stisknutím tlačítka  $\triangleleft$  se vrátíte do nabídky [Instal. kan.].

### Přejmenování kanálů

Kanály lze přejmenovat, aby se vámi zvolený název zobrazoval při každé volbě kanálu.

- 1 Při sledování televize zobrazte tabulku kanálů stisknutím tlačítka OK.
- 2 Stisknutím tlačítka **AV4D** vyberte kanál, který chcete přejmenovat.
- 3 Stiskněte tlačítko **OPTIONS**. » Objeví se nabídka možností pro kanály.
- 4 Stisknutím tlačítka **AV** vyberte [Přejm. kan.].
	- » Zobrazí se pole pro zadání textu.
- 5 Stisknutím tlačítka  $\blacktriangle$ v $\blacktriangle$  vyberte a změňte znaky.
- 6 Stisknutím tlačítka [Dokončeno] přejmenování kanálů dokončíte.

### Tip

• Možnost [Aa] slouží k přepínání mezi zadáváním malých a velkých písmen.

### Změna pořadí kanálů

Po naladění kanálů můžete upravit pořadí, v jakém se budou kanály zobrazovat.

- 1 Při sledování televize zobrazte tabulku kanálů stisknutím tlačítka OK.
- 2 Stiskněte tlačítko **OPTIONS**. » Objeví se nabídka možností pro kanály.
- 3 Stisknutím tlačítka  $\blacktriangle\blacktriangledown$  vyberte možnost [Změna pořadí] a poté se stisknutím tlačítka OK vraťte k tabulce kanálů.
- 4 Stisknutím tlačítka **AV4D** vyberte kanál, jehož pozici chcete změnit, a stiskněte tlačítko OK.
	- » Vybraný kanál se zvýrazní.
- 5 Stisknutím tlačítka **AV4** přesuňte zvýrazněný kanál do preferované pozice.
- 6 Stiskněte tlačítko **DOPTIONS**. → Na obrazovce se objeví zpráva **[Uspoř.** 
	- dokončeno].
- 7 Stisknutím tlačítka OK dokončíte změnu pořadí.

### Test digitálního příjmu

Přijímáte-li digitální vysílání, můžete zkontrolovat kvalitu a sílu signálu digitálních kanálů. Na základě tohoto testu můžete zkusit změnit umístění antény pozemního nebo satelitního vysílání a opět provést test.

- 1 Stiskněte tlačítko <del>+</del> MENU.<br>2 Stisknutím tlačítek **AVID** vy
- Stisknutím tlačítek ▲▼◀▶ vyberte možnosti [Nastavení] > [Instalace] > [Instal. kan.] > [Digitální: test příj].
- $3$  Stisknutím tlačítka OK nebo  $\blacktriangleright$  otevřete nabídku.
- 4 Stisknutím tlačítka **AV4D** zadejte frekvenci kanálu, který chcete testovat.
- 5 Stisknutím tlačítka OK frekvenci potvrďte a dalším stisknutím tlačítka OK potvrďte [Hledání].
- 6 Po dokončení frekvenci uložte stisknutím tlačítka [Uložit].

#### Poznámka

- Pokud jsou kvalita a síla signálu špatné, přesměrujte anténu pozemního nebo satelitního vysílání a test opakujte.
- Máte-li nadále potíže s příjmem digitálního vysílání, obraťte se na odborníka.

## 7 Připojení zařízení

Tato část obsahuje informace o tom, jak připojit různá zařízení pomocí jednotlivých konektorů, a doplňuje příklady uvedené v dokumentu Rychlý start.

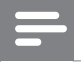

#### Poznámka

• K připojení zařízení k televizoru lze použít různé typy konektorů, v závislosti na dostupnosti a vašich potřebách.

### Konektory na zadní straně televizoru o úhlopříčce 19 až 22 palců

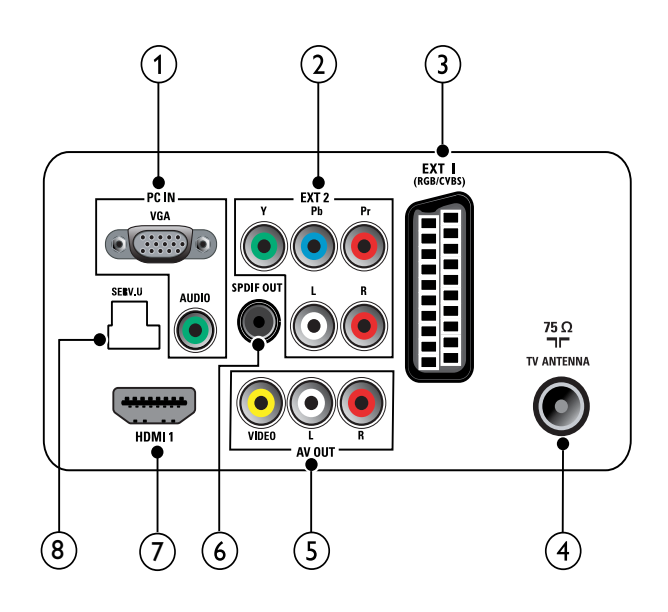

### $(1)$  PC IN (VGA a AUDIO IN)

Vstup zvuku a obrazu z počítače.

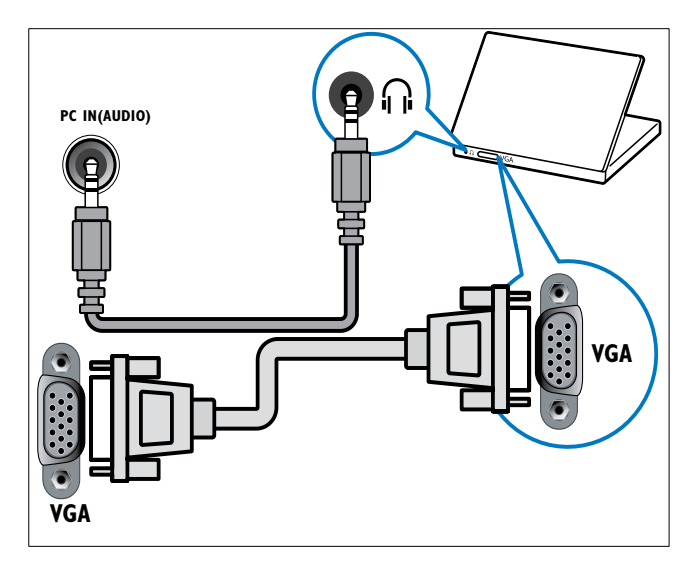

 $(2)$  EXT 2 (Y Pb Pr a AUDIO L/R) Analogový zvuk a video přijímané z analogových nebo digitálních zařízení, jako je například přehrávač DVD nebo herní konzola.

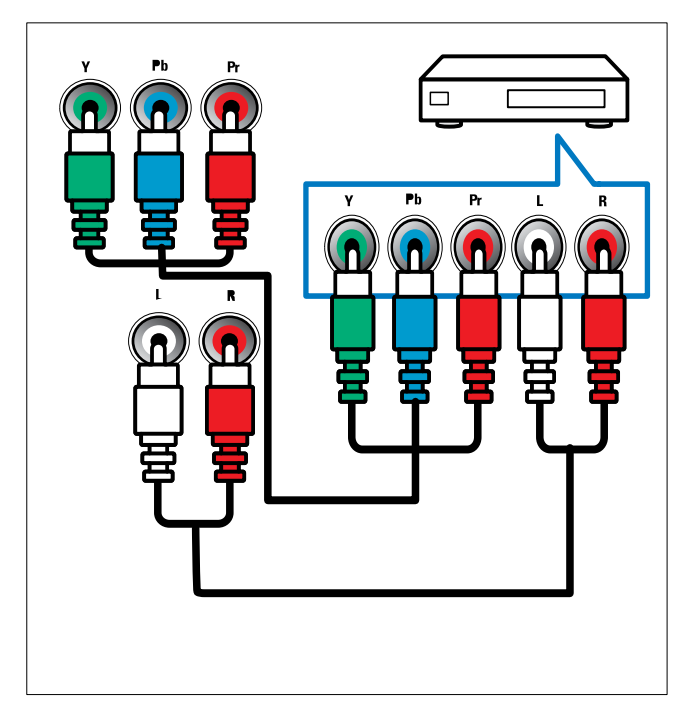

### $(3)$  EXT 1 (CVBS a RGB)

Analogový zvuk a video přijímané z analogových nebo digitálních zařízení, jako je například přehrávač DVD nebo herní konzola.

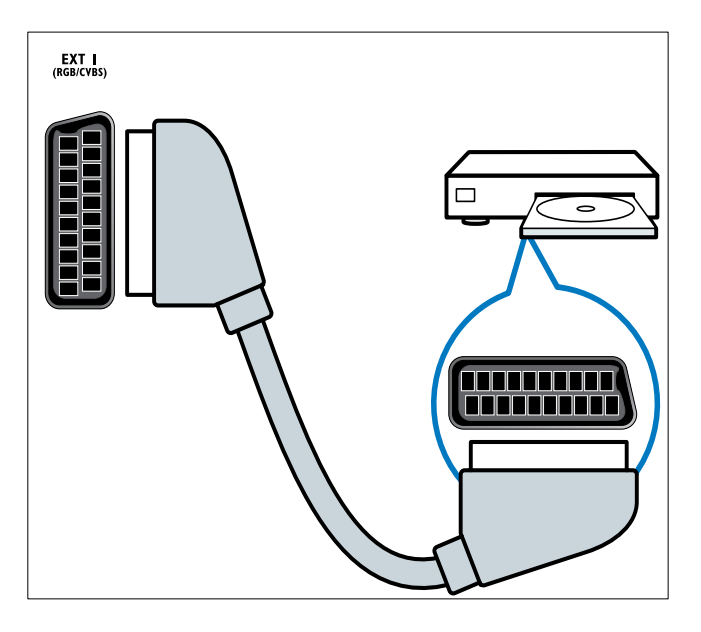

### $(4)$  TV ANTENNA

Vstup signálu z antény, kabelové televize nebo satelitu.

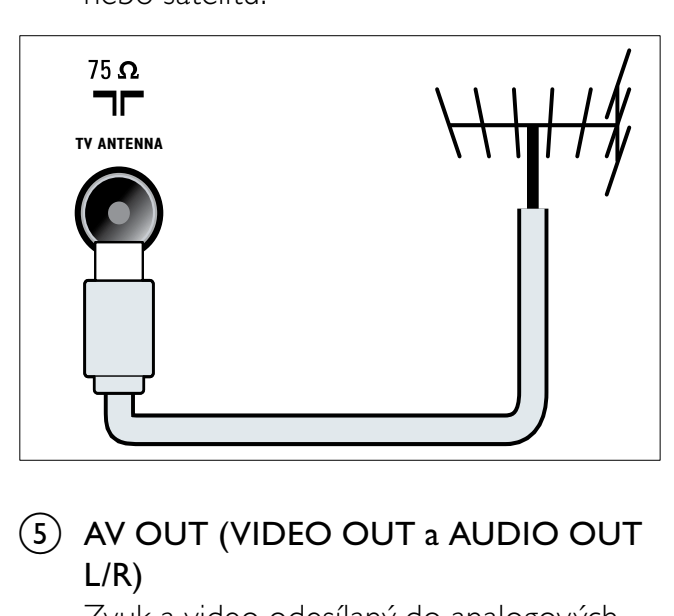

### $(5)$  AV OUT (VIDEO OUT a AUDIO OUT L/R)

Zvuk a video odesílaný do analogových zařízení, jako je například další televizor nebo nahrávací zařízení.

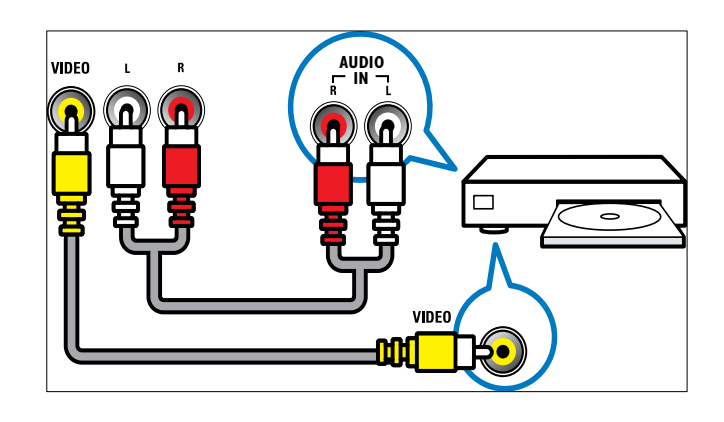

### f SPDIF OUT

Výstup digitálního zvuku pro systémy domácího kina a jiné digitální audiosystémy.

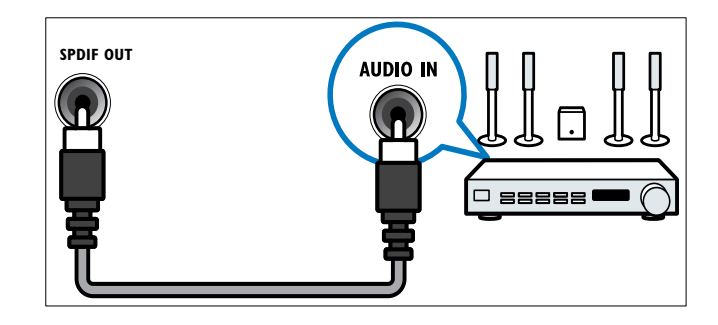

### $(7)$  HDMI1

Vstup digitálního zvuku a obrazu z digitálních zařízení s podporou obrazu ve vysokém rozlišení, jako je například přehrávač Blu-ray.

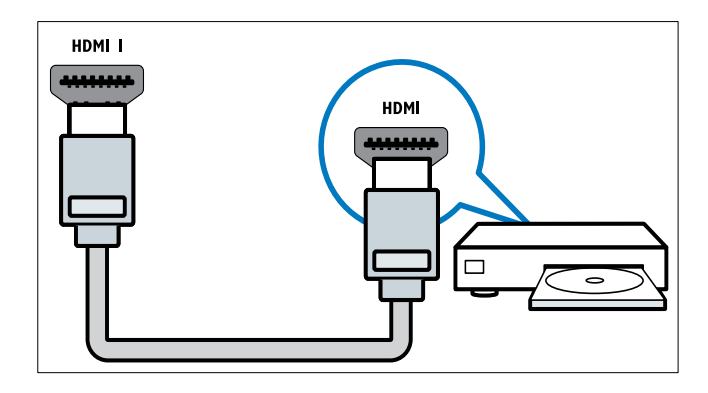

Připojení přes rozhraní DVI nebo VGA vyžaduje další zvukový kabel (viz 'Připojení počítače' na straně 33).

### $(8)$  SERV. U

Pro aktualizaci softwaru.

### Konektory na zadní straně televizoru o úhlopříčce 26 palců a větší

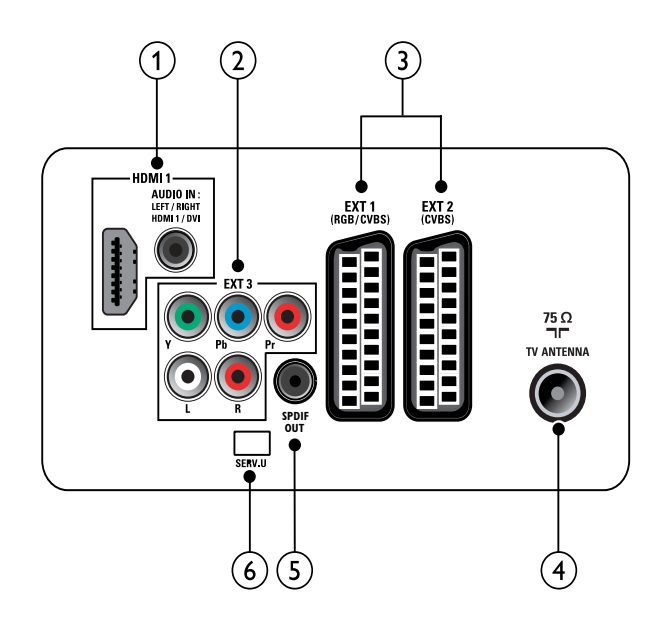

 $(1)$  HDMI 1 (HDMI a AUDIO IN) Vstup digitálního zvuku a obrazu z digitálních zařízení s podporou obrazu ve vysokém rozlišení, jako je například přehrávač Blu-ray.

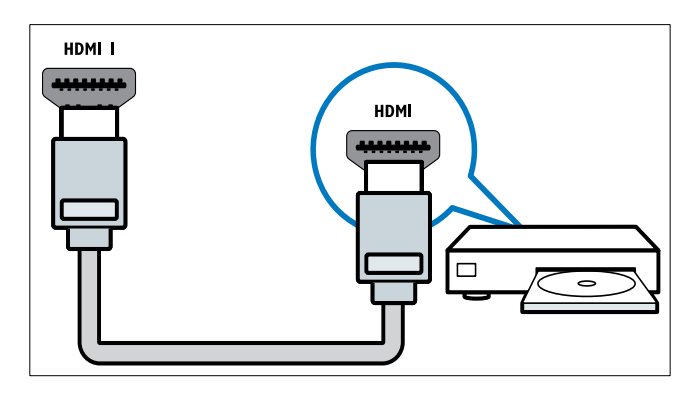

Vstup zvuku ze zařízení, která vyžadují samostatné připojení zvuku, jako je například počítač.

Připojení přes rozhraní DVI nebo VGA vyžaduje další zvukový kabel (viz 'Připojení počítače' na straně 33).

 $(2)$  EXT 3 (Y Pb Pr a AUDIO L/R) Analogový zvuk a video přijímané z analogových nebo digitálních zařízení, jako je například přehrávač DVD nebo herní konzola.

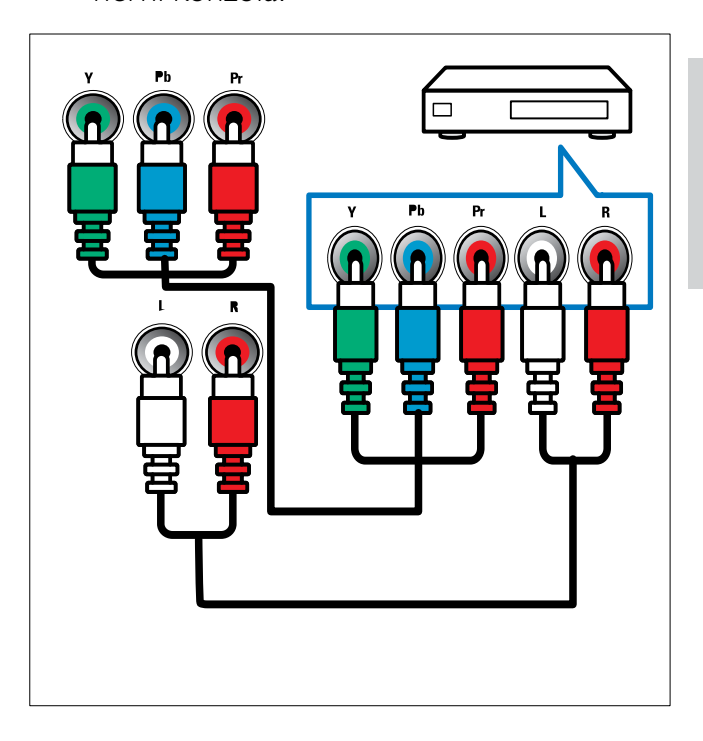

 $(3)$  EXT 1 (RGB a EXT 2CVBS)/ (CVBS) Analogový zvuk a video přijímané z analogových nebo digitálních zařízení, jako je například přehrávač DVD nebo herní konzola. Vstup EXT 2 podporuje standard S-Video.

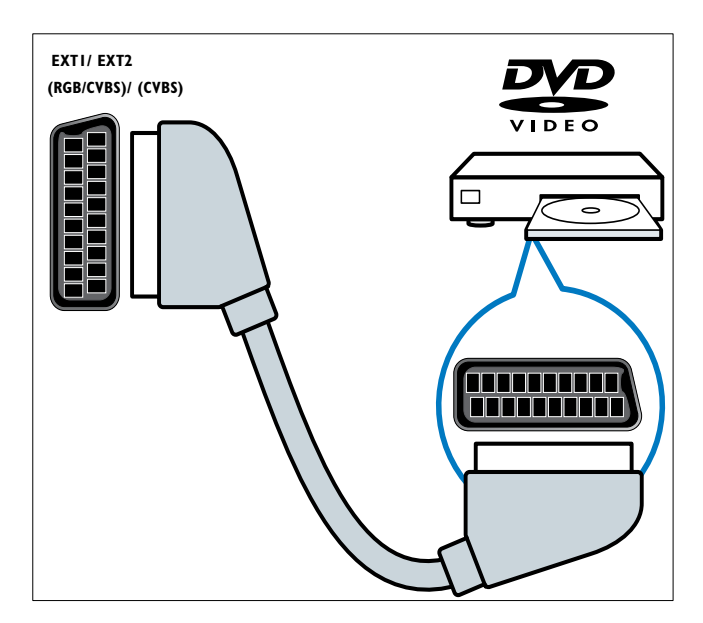

### (4) TV ANTENNA

Vstup signálu z antény, kabelové televize nebo satelitu.

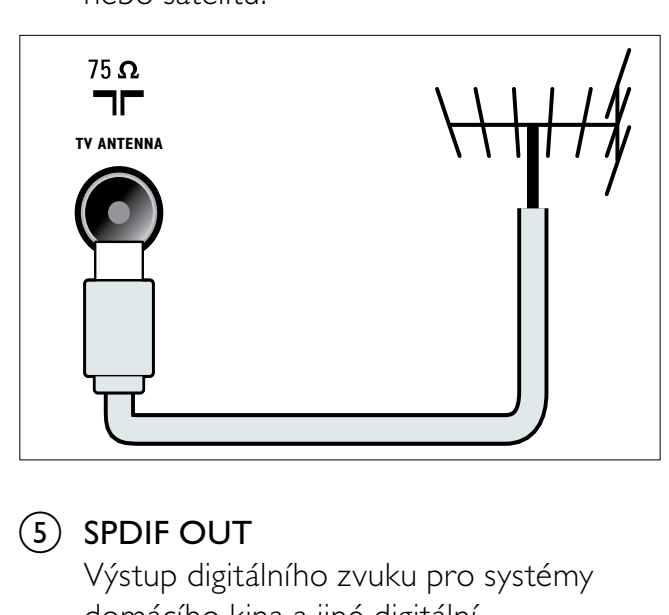

### $(5)$  SPDIF OUT

Výstup digitálního zvuku pro systémy domácího kina a jiné digitální audiosystémy.

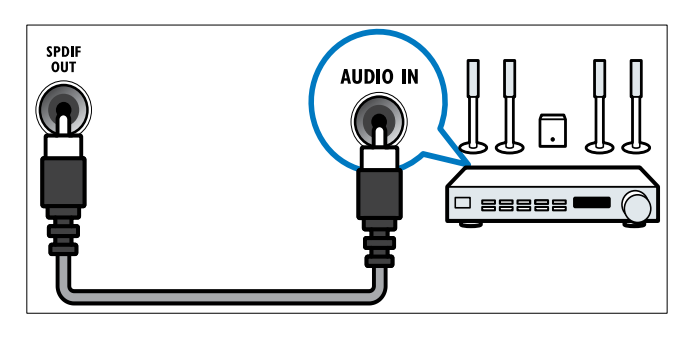

 $(6)$  SERV. U Pro aktualizaci softwaru.

### Konektor na boku

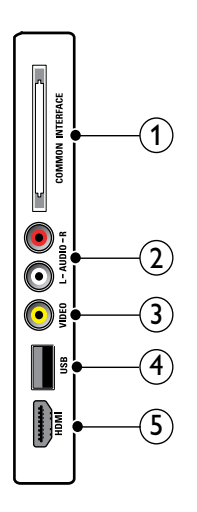

(1) COMMON INTERFACE

Zdířka pro modul CAM (Conditional Access Module).

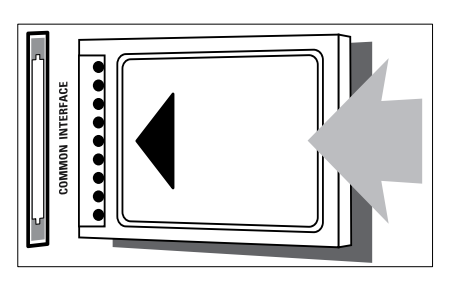

### $(2)$  AUDIO L/R

Vstup zvuku z analogových zařízení připojených ke vstupu VIDEO.

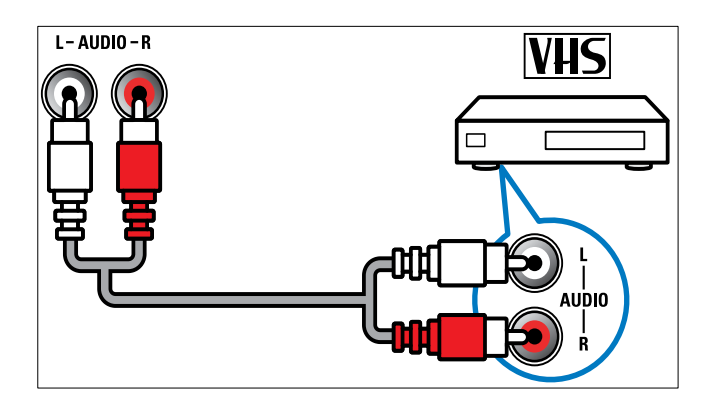

### $(3)$  VIDEO

Vstup kompozitního videa z analogových zařízení, jako je například videorekordér.

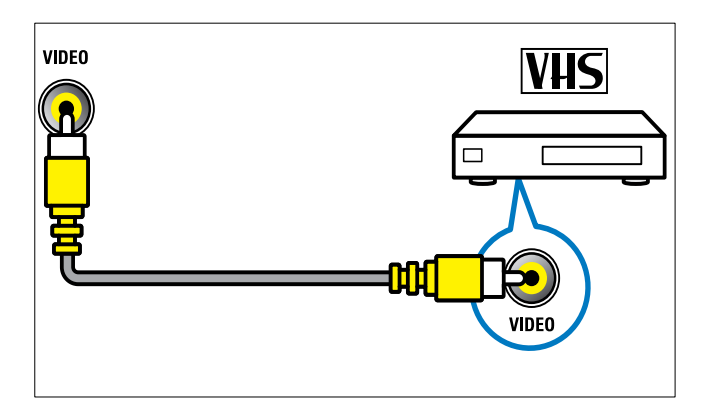

```
\overline{4} USB
```
Datový vstup z paměťových zařízení USB.

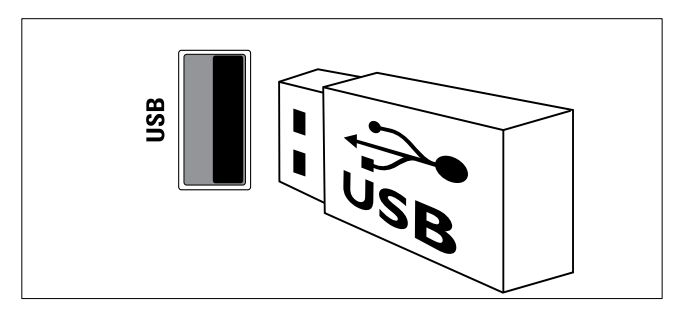

#### (5) HDMI (pouze pro televizory o úhlopříčce 26 palců a větší)

Vstup digitálního zvuku a obrazu z digitálních zařízení s podporou obrazu ve vysokém rozlišení, jako je například přehrávač Blu-ray.

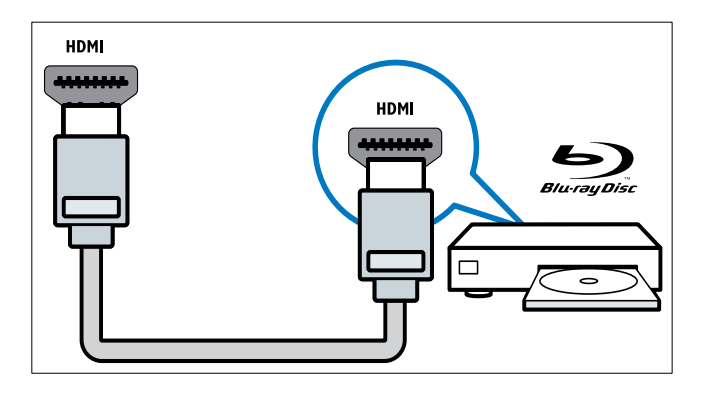

Připojení počítače

#### Než připojíte k televizoru počítač

- V počítači nastavte obnovovací frekvenci obrazu na hodnotu 60 Hz.
- V počítači nastavte podporované rozlišení obrazu.

#### Připojte počítač pomocí jednoho z následujících konektorů:

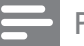

Poznámka

• Připojení přes rozhraní DVI nebo VGA vyžaduje další zvukový kabel.

• Kabel HDMI

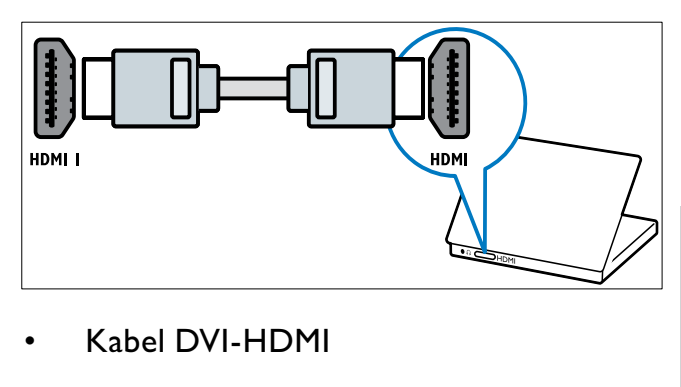

• Kabel DVI-HDMI

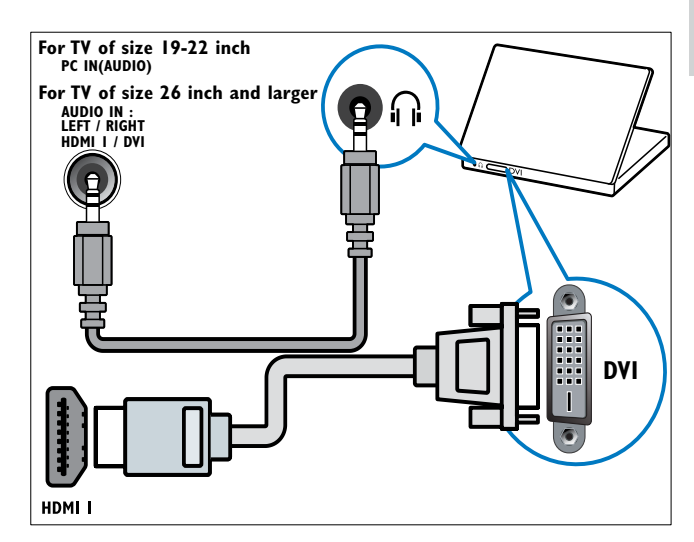

• Kabel HDMI a adaptér HDMI-DVI

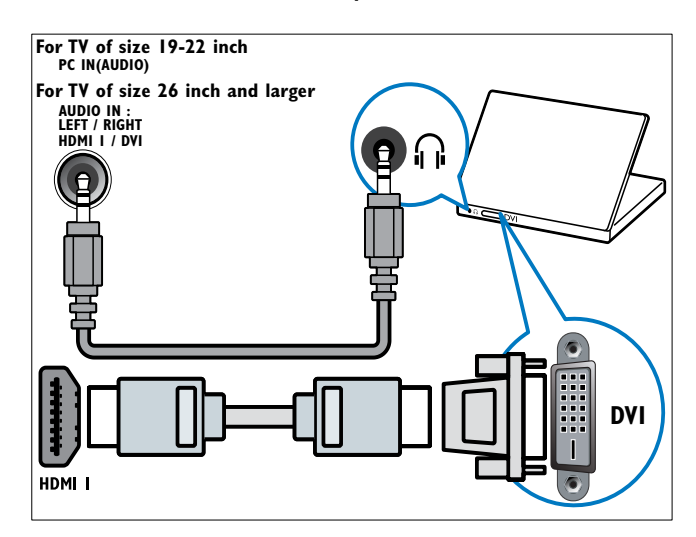

Čeština

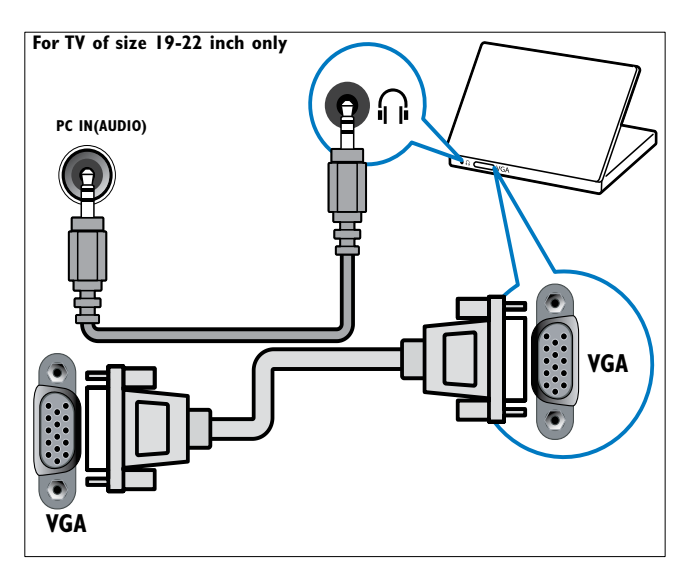

### Použití modulu CAM (Conditional Access Module)

Modul CAM je poskytován provozovatelem digitálních televizních služeb a slouží k dekódování televizních kanálů.

#### Poznámka

• Návod k vložení karty Smart Card do modulu CAM získáte v případě potřeby v dokumentaci od tohoto provozovatele.

### Vložení a aktivace modulu CAM

### Výstraha

- Vždy postupujte podle následujících pokynů. Chybným vložením modulu CA může dojít k poškození modulu a televizoru.
- 1 Vypněte televizor.
- 2 Podle pokynů vytištěných na modulu CAM jemně zasuňte modul CAM do slotu COMMON INTERFACE na boční straně televizoru.

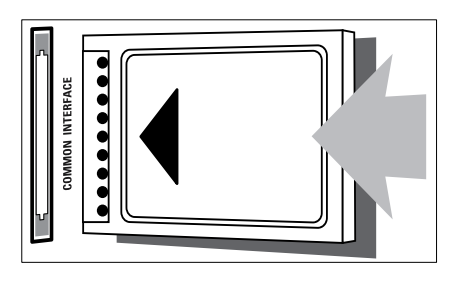

- $3$  Zasuňte modul CAM až na doraz.
- 4 Zapněte televizor a vyčkejte na aktivaci modulu CAM. Aktivace může několik minut trvat. Neodpojujte modul CAM ze slotu, když se používá — odpojením modulu CAM by se deaktivovaly digitální služby.

### Přístup ke službám modulu CAM

- 1 Po vložení a aktivaci modulu CAM stiskněte tlačítko **AMENU**.
- 2 Stisknutím tlačítek  $\blacktriangle$   $\blacktriangledown$   $\blacktriangle$  vyberte možnosti [Nastavení] > [Funkce] > [Rozhraní Common interface].
	- » Na obrazovce se zobrazí seznam aplikací poskytovaných provozovatelem digitálních televizních služeb.

#### Poznámka

• Tato volba nabídky je k dispozici, pouze pokud byl správně vložen a aktivován modul CAM.

### Použití funkce Philips Easylink

Tento televizor podporuje funkci Philips EasyLink, která umožňuje přehrávání nebo vypnutí do pohotovostního režimu všech zařízení kompatibilních s funkcí EasyLink jediným tlačítkem.

### Poznámka

• Kompatibilní zařízení musí být k televizoru připojena prostřednictvím konektoru HDMI.

### Aktivace či deaktivace funkce EasyLink

- - Poznámka
- Funkci Philips EasyLink neaktivujte, pokud ji nechcete používat.
- 1 Stiskněte tlačítko MENU.<br>2 Stisknutím tlačítek AVI
- Stisknutím tlačítek ▲▼◀▶ vyberte možnosti [Nastavení] > [Instalace] > [Předvolby] > [EasyLink].
- 3 Zvolte položku [Zapnuto] nebo [Vypnuto].

### Použití jednodotykového přehrávání

- 1 Po povolení funkce EasyLink stiskněte tlačítko přehrávání na zařízení.
	- » Televizor se automaticky přepne na správný zdroj.

### Použití přepnutí do pohotovostního režimu stiskem jediného tlačítka

- 1 Stiskněte a alespoň tři sekundy podržte tlačítko **OPOHOTOVOSTNÍ REŽIM** na dálkovém ovladači televizoru nebo zařízení.
	- » Televizor a všechna připojená zařízení HDMI přejdou do pohotovostního režimu.

### Použití zámku Kensington

Na zadní straně televizoru je otvor pro bezpečnostní zámek Kensington. Utvořte pomocí zámku Kensington smyčku tak, že jej provléknete otvorem a kolem vhodného předmětu, jako je například těžký stůl.

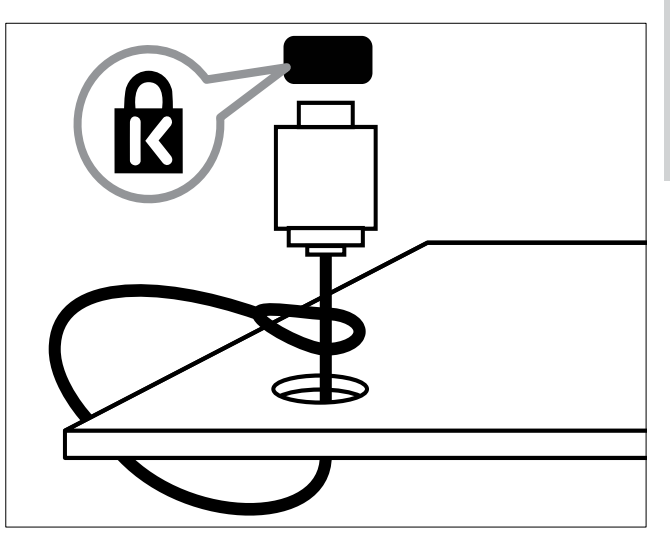

## 8 Informace o výrobku

Informace o výrobku se mohou bez upozornění změnit. Podrobné informace o produktu naleznete na webu www.philips.com/support.

### Podporovaná rozlišení displeje

#### Počítačové formáty

- Rozlišení Frekvence obnovení:
	- $640 \times 480 60$  Hz
	- $800 \times 600 60$  Hz
	- $1024 \times 768 60$  Hz
	- $1280 \times 1024 60$  Hz
	- $1360 \times 768 60$  Hz
	- $1440 \times 900 60$  Hz (jen pro plné rozlišení HD)
	- $1680 \times 1050 50$  Hz, 60 Hz (jen pro plné rozlišení HD)
	- Přes vstup HDMI/DVI

#### Formáty videa

- Rozlišení Frekvence obnovení:
	- $480i 60$  Hz
	- $480p 60$  Hz
	- $576i 50$  Hz
	- $576p 50 Hz$
	- $720p 50$  Hz, 60 Hz
	- $1080i 50$  Hz, 60 Hz
	- $1080p 24 Hz$ ,  $25 Hz$ ,  $30 Hz$ , 50 Hz, 60 Hz.

### Multimédia

- Podporovaná paměťová zařízení: USB (jsou podporována pouze paměťová zařízení FAT nebo FAT 32 USB)
- Podporované formáty multimediálních souborů:
	- Obrázky: JPEG
	- Audio: MP3

#### Poznámka

• Název multimediálních souborů nesmí přesáhnout 128 znaků.

### Tuner/příjem/přenos

- Anténní vstup: 75 ohmů, koaxiální (IEC75)
- DVB: DVB (pozemní), DVB-T MPEG4 (pouze u některých modelů)
- Televizní systémy: DVB COFDM 2K/8K; PAL I, B/G, D/K; SECAM B/G, D/K, L/L'
- Přehrávání videa: NTSC, SECAM, PAL
- Pásma tuneru: Hyperband, S-channel, UHF, VHF

### Dálkové ovládání

- Typ: PF01E09B
- Baterie: 2 x AAA (typ LR03)

### Napájení

- Zdroj napájení: 220 až 240 V, 50 Hz
- Spotřeba v pohotovostním režimu: < 0,3 W
- Okolní teplota: 5 až 40 °C

### Možnosti upevnění televizoru

Pro upevnění televizoru je nutno zakoupit držák televizoru Philips nebo držák televizoru kompatibilní se standardem VESA. Aby nedošlo k poškození kabelů a konektorů, umístěte televizor tak, aby na zadní straně televizoru bylo alespoň 5,5 cm volného místa.

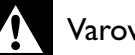

#### Varování

• Postupujte podle pokynů dodaných s držákem televizoru. Společnost Koninklijke Philips Electronics N.V. nenese žádnou odpovědnost za nesprávné upevnění televizoru a následné poranění nebo poškození.

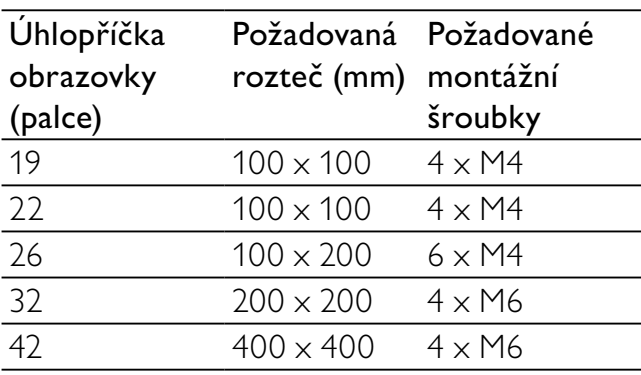

## 9 Řešení problémů

Tato část popisuje časté problémy a příslušná řešení.

### Obecné problémy s televizorem

#### Televizor se nezapne:

- Odpojte napájecí kabel od elektrické zásuvky. Počkejte jednu minutu a potom kabel znovu připojte.
- Ověřte, že je napájecí kabel správně připojen.

#### Dálkové ovládání nefunguje správně:

- Zkontrolujte, zda jsou baterie dálkového ovládání správně vloženy (správná orientace pólů +/-).
- Pokud jsou baterie dálkového ovládání vybité nebo slabé, vyměňte je.
- Vyčistěte dálkové ovládání a čočku snímače televizoru.

#### Na televizoru červeně bliká indikátor pohotovostního režimu:

• Odpojte napájecí kabel od elektrické zásuvky. Počkejte, až televizor zchladne, a potom připojte napájecí kabel zpět. Pokud indikátor bude znovu blikat, kontaktujte středisko péče o zákazníky společnosti Philips.

#### Zapomněli jste kód pro vypnutí funkce zámku televizoru

Zadejte kód "8888".

#### Jazyk nabídky televizoru není správný.

• Změňte jazyk nabídky televizoru na vámi upřednostňovaný jazyk.

#### Při zapínání, vypínání nebo přepínání televizoru do pohotovostního režimu se z šasi televizoru ozývá praskání:

• Není třeba podnikat žádné kroky. Praskání je důsledkem roztahování a smršťování televizoru v důsledku jeho ochlazování a zahřívání. Tento jev nemá žádný vliv na funkci a výkon televizoru.

### Problémy s TV kanály

#### Dříve nainstalované kanály se nezobrazují v seznamu kanálů:

• Ověřte, že je vybrán správný seznam kanálů.

#### Během instalace nebyly nalezeny žádné digitální kanály:

• Ověřte, zda televizor podporuje kanály DVB-T nebo DVB-C ve vaší zemi. Podívejte se na seznam zemí na zadní straně televizoru.

### Problémy s obrazem

#### Televizor je zapnutý, ale neobjevuje se žádný obraz:

- Zkontrolujte, zda je anténa správně připojena k televizoru.
- Zkontrolujte, zda je zařízení správně připojeno k televizoru.

#### Zvuk funguje, ale neobjevuje se žádný obraz:

• Zkontrolujte, zda jsou nastavení obrazu správná.

#### Příjem televizního signálu pomocí připojené antény je nekvalitní:

- Zkontrolujte, zda je anténa správně připojena k televizoru.
- Hlasité reproduktory, neuzemněná zvuková zařízení, neonová světla, vysoké budovy a další velké objekty mohou ovlivnit kvalitu příjmu. Je-li to možné, pokuste se zlepšit kvalitu příjmu přesměrováním antény nebo umístěním zařízení z dosahu televizoru.
- Pokud má špatnou kvalitu jen jeden kanál, zkuste jej doladit.

#### Nízká kvalita obrazu z připojených zařízení:

• Zkontrolujte, zda jsou zařízení správně připojena.

- Zkontrolujte, zda jsou nastavení obrazu správná.
- Televizor neuložil nastavení obrazu:
- Ověřte, že je pro umístění televizoru zvolen režim Doma. Tento režim umožňuje změnit a uložit nastavení.

#### Obraz neodpovídá obrazovce, je příliš velký nebo příliš malý:

Použijte jiný formát obrazu.

#### Nesprávné umístění obrazu:

• Obrazový signál z určitých zařízení nemusí správně pokrývat obrazovku televizoru. Zkontrolujte výstup signálu zařízení.

### Problémy se zvukem

#### Funguje obraz, ale ne zvuk z televizoru:

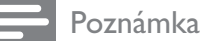

- Pokud není zjištěn žádný zvukový signál, televizor automaticky vypne zvukový výstup - nejedná se o selhání.
- Zkontrolujte, zda jsou správně připojeny všechny kabely.
- Zkontrolujte, zda hlasitost není nastavena na 0.
- Zkontrolujte, zda není vypnut zvuk.

#### Funguje obraz, ale zvuk je špatný:

- Zkontrolujte správnost nastavení zvuku. Funguje obraz, ale zvuk vychází pouze z jednoho reproduktoru:
- Ověřte, že je zvuk vyvážen na střed.

### Problémy s připojením prostřednictvím rozhraní HDMI

#### Problémy se zařízeními HDMI:

• Podpora standardu HDCP může způsobit to, že zobrazení obsahu ze zařízení HDMI na televizoru může chvílit trvat.

- Pokud televizor nerozpozná zařízení HDMI a nebude zobrazen žádný obrázek, zkuste zvolit jiný zdroj (zařízení) a potom znovu zvolte původní zdroj.
- Pokud dochází k přerušování zvuku, ověřte správnost nastavení výstupu ze zařízení HDMI.
- Pokud je použit adaptér z HDMI-DVI nebo kabel HDMI-DVI, ověřte, zda je připojen dodatečný zvukový kabel ke konektoru AUDIO L/R nebo AUDIO IN (jen miniaturní konektor jack).

### Problémy s připojením počítače

#### Obraz z počítače je na televizoru nestabilní:

- Zkontrolujte, zda je v počítači vybráno podporované rozlišení a obnovovací frekvence.
- Nastavte formát televizního obrazu beze změny měřítka.

### Kontakt

Pokud nelze problém vyřešit, viz časté otázky (FAQ) týkajícící se tohoto přístroje na webu www.philips.com/support.

Pokud problém stále nelze vyřešit, kontaktujte místní středisko péče o zákazníky Philips uvedené v dodatku.

### Varování

• Nepokoušejte se produkt opravovat sami. Mohlo by dojít k vážnému zranění, neopravitelnému poškození produktu nebo zneplatnění záruky.

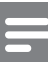

#### Poznámka

• Než se obrátíte na společnost Philips, poznamenejte si číslo modelu televizoru a sériové číslo. Tato čísla naleznete na zadní straně televizoru a na obalu.

## 10 Rejstřík

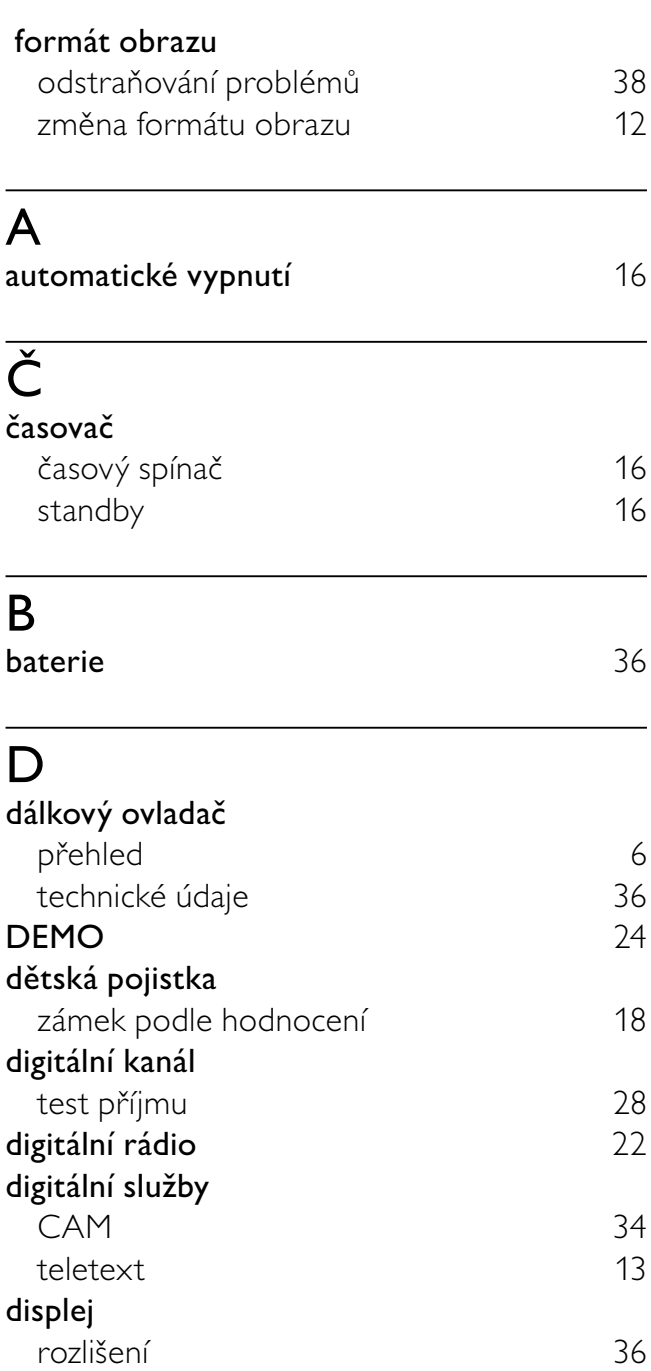

### E

### EasyLink

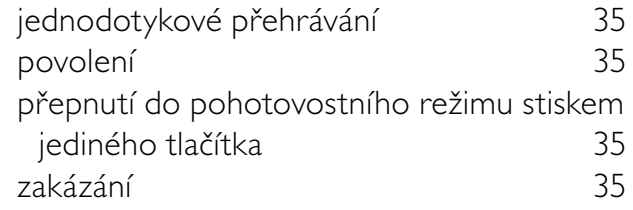

## F<br>Fo

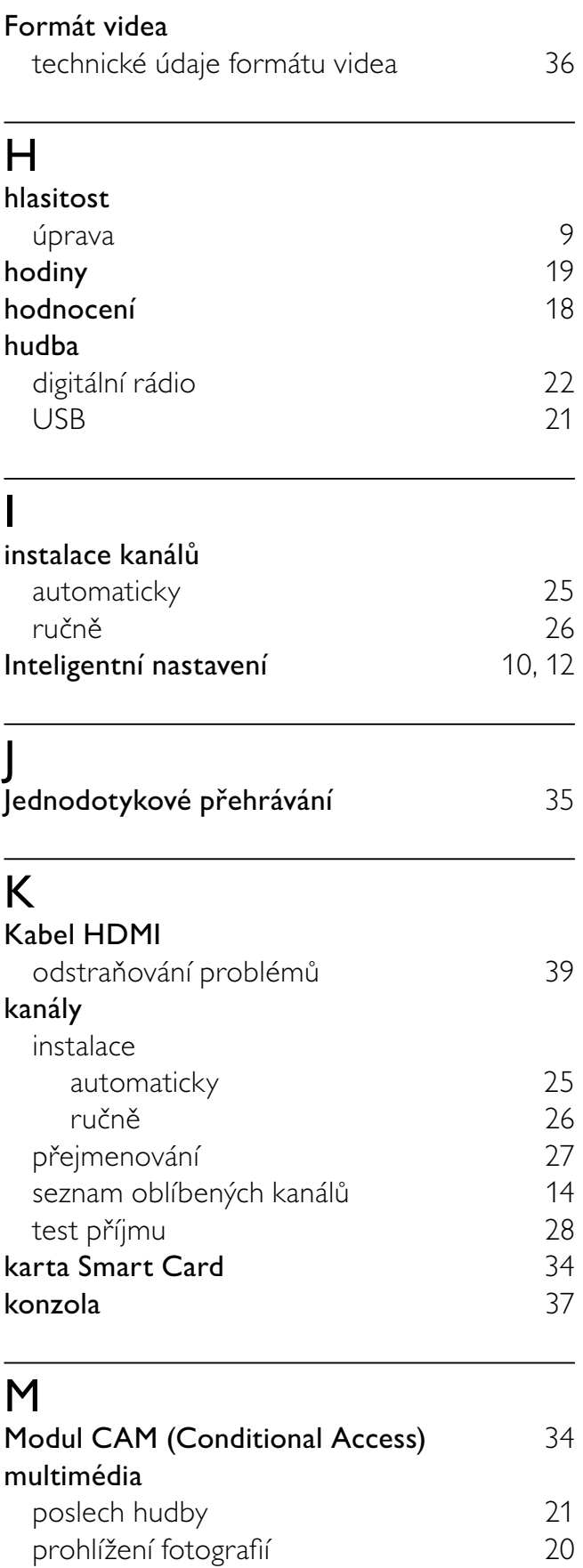

Multimédia technické údaje 36

### N

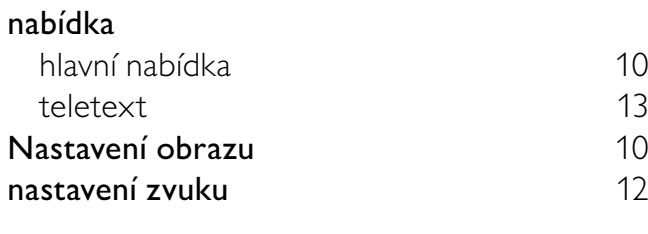

### $\overline{O}$

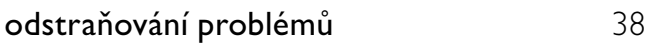

## $\overline{P}$

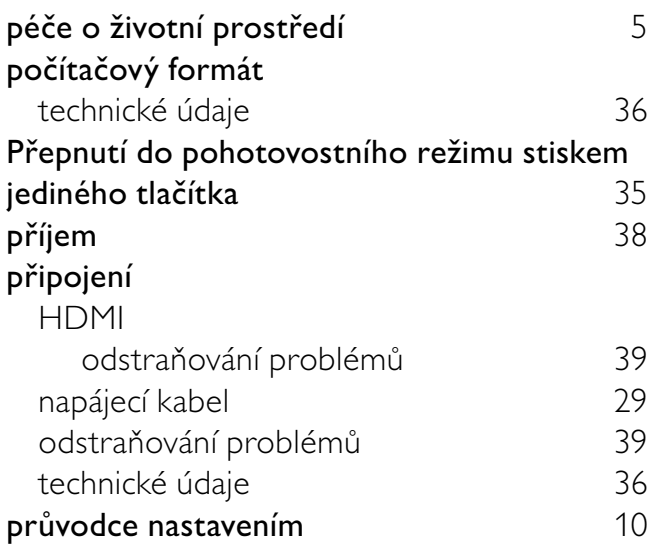

## $\overline{S}$

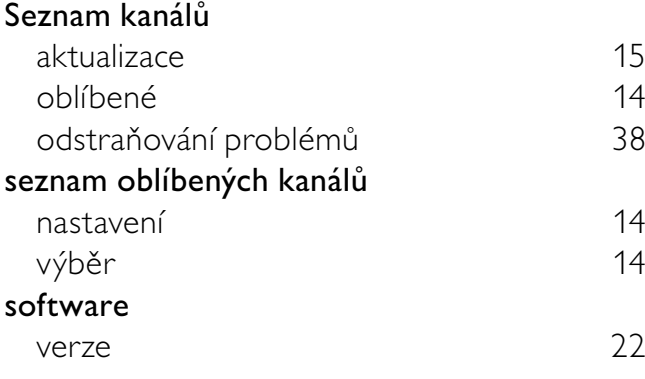

### T

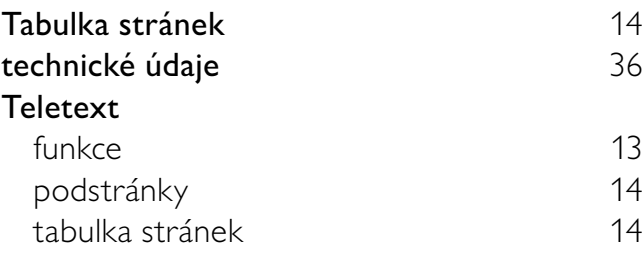

### Televize

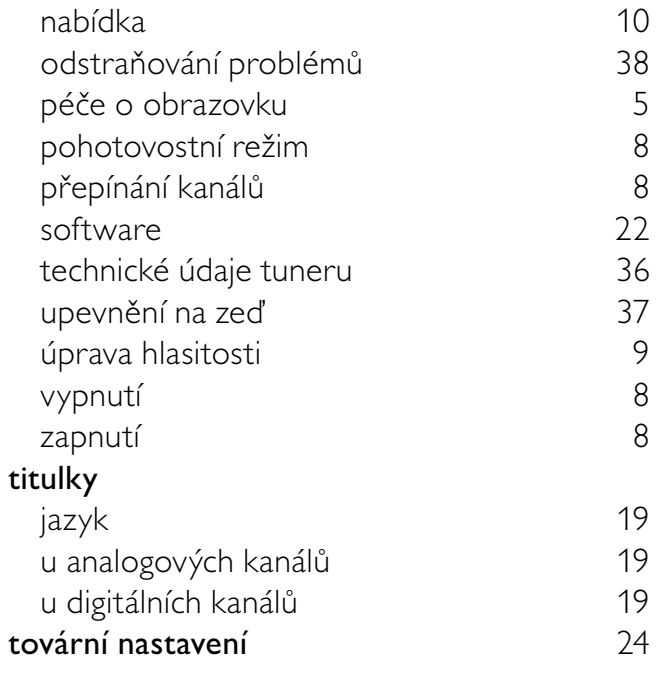

# $U$ um

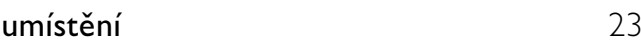

## $\overline{z}$

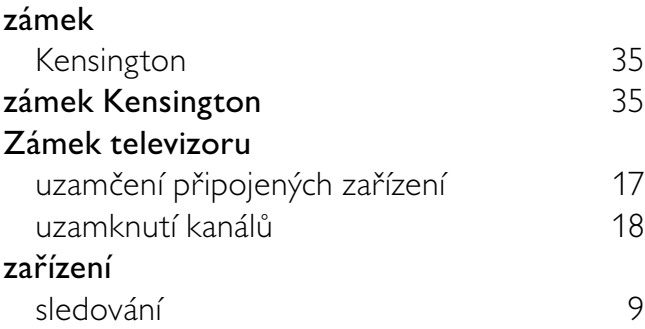

#### CS

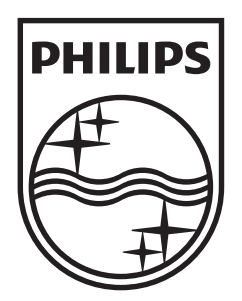

© 2009 Koninklijke Philips Electronics N.V. All rights reserved.